# Sistem **Compus** Micro HI-FI

# Instrucţiuni de operare

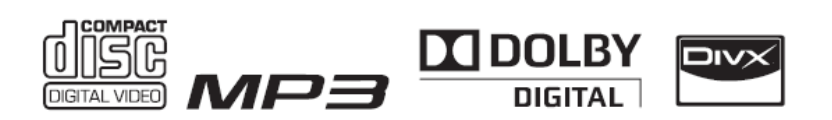

CMT-DX400

©2010 Sony Corporation

# AVERTIZARE

Pentru a reduce riscul producerii unui incendiu si pentru a preveni electrocutarea nu lăsati să se scurgă apă pe aparat, nu stropiti și nu plasați pe acesta obiecte umplute cu apă, precum vazele.

Pentru a reduce riscul producerii unui incendiu si pentru a preveni electrocutarea nu expuneti aparatul la umezeală sau ploaie.

Pentru a reduce riscul producerii unui incendiu, nu acoperiti fanta de ventilatie a aparatului cu ziare, fețe de masă, draperii, etc.

Nu plasați surse de flacără deschisă, precum lumânări aprinse pe aparat.

Deoarece fişa principală este folosită pentru a deconecta unitatea de la retea, conectati unitatea la o priză de c.a. usor accesibilă. Dacă sesizati o functionare anormală la aparat, deconectati imediat fişa principală din priza de c.a.

Nu instalati dispozitivul într-un spatiu închis, precum o bibliotecă sau un dulap.

Nu expuneti bateriile sau aparatul cu bateriile instalate, la căldură excesivă precum soare direct, foc sau altele asemenea.

Aparatul rămâne sub tensiune chiar și atunci când este oprit, atât timp cât este conectat la priza de c.a.

Volumul excesiv în căşti poate provoca pierderea auzului.

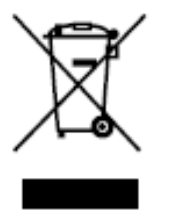

 **Reciclarea echipamentelor electrice şi electronice vechi uzate (aplicabil în ţările Uniunii Europene şi în alte ţări europene cu sisteme de colectare separate)**

Acest simbol prezent pe produs sau pe ambalaj semnifică faptul că produsul respectiv nu trebuie tratat ca un deşeu menajer obişnuit. Produsul respectiv trebuie dus şi depus la punctele de colectare pentru reciclarea echipamentelor electrice și electronice. Asigurați-vă de modul corect de debarasare de acest produs, pentru a împiedica eventualele consecinţe negative pe care le-ar putea avea asupra mediului și asupra sănătății umane. Prin reciclarea materialelor ajutați la conservarea resurselor naturale. Pentru detalii suplimentare referitoare la

reciclarea acestor produse, contactaţi autorităţile locale, serviciul local de evacuare a deşeurilor menajere sau adresaţi-vămagazinului de la care aţi achizitionat produsul.

Accesorii la care se aplică cele de mai sus: telecomanda, căştile.

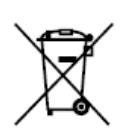

 **Reciclarea bateriilor uzate (aplicabilă în Uniunea Europeană şi în alte ţări europene cu sistem de colectare separat).**

Acest simbol ilustrat pe baterie sau pe ambalajul acesteia indică faptul că bateria furnizată împreună cu acest produs nu trebuie tratată ca un deseu menajer. Pe anumite baterii acest simbol se poate folosi în combinație cu un simbol chimic. Se adaugă simbolurile chimice pentru mercur (Hg) sau plumb (Pb), dacă bateria contine mai mult de 0,0005% mercur sau 0,004% plumb. Asigurându-vă că reciclarea acestor baterii se realizează în mod corect, puteti împiedica eventualele consecinte negative asupra mediului și sănătății umane. Reciclarea materialelor contribuie la conservarea resurselor naturale. În situatia produselor care din motive de securitate, performantă sau integritate a datelor necesită o conexiune permanentă la o baterie încorporată, aceasta din urmă trebuie înlocuită numai de către personal specializat. Pentru a vă asigura că această baterie este reciclată în mod corespunzător, atunci când este atinsă durata maximă de viaţă predaţi-o unui punct reciclarea echipamentelor electrice și electronice. În ceea ce priveste toate celelalte baterii, consultati sectiunea referitoare la modul de înlocuire a bateriilor.

#### **ATENŢIE**

Folosirea de instrumente optice cu acest produs poate mări riscul de rănire a ochilor.

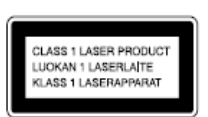

 Acest dispozitiv este clasificat drept produs CLASS 1 LASER. Marcajul se află în partea din spate, în exterior.

#### **Notă pentru clienţi: Următoarele informaţii se aplică doar în cazul echipamentelor comercializate în statele care aplică directivele UE.**

Producătorul acestui echipament este Sony Corporation, 1-7-1 Konan, Minato-ku, Tokyo, 108-0075 Japonia. Reprezentanţa Autorizată pentru EMC şi securitatea produsului este Sony Deutchland GmbH, Hedelfinger Strasse 61, 70327 Stuttgart, Germania. Pentru probleme de service sau garanție se va vedea adresa furnizată în documente de service sau garantie.

# **CUPRINS**

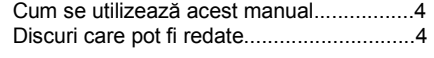

# Operaţiuni preliminare

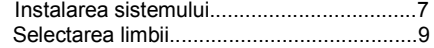

# Redare discuri

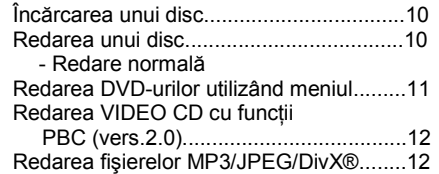

# Disc – moduri de redare

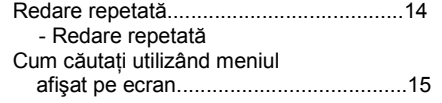

# Disc- Diferite funcţii

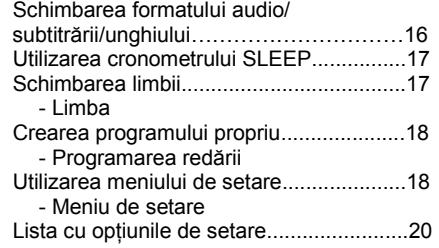

# Tuner

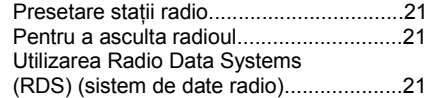

# Reglare sunet

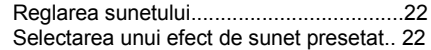

### Dispozitiv extern

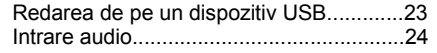

# **Display**

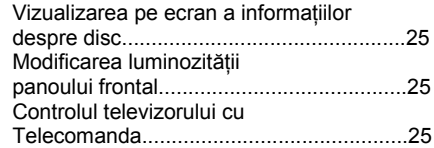

# Ghid al problemelor de funcţionare

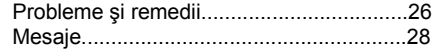

# Informaţii suplimentare

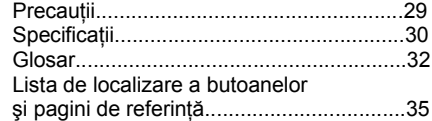

# Cum se utilizează acest manual Discuri care port fi redate

- Acest manual explică modul de funcționare utilizând telecomanda, dar aceleași operații pot fi realizate cu butoanele de pe unitate, care au aceleaşi nume sau nume similare.
- Functia OSD (afisare pe ecran) poate varia în functie de modelul comercializat în tara respectivă.
- Descrierea din acest manual poate fi diferită de OSD (afişare pe ecran) datorită restrictiilor display-ului.
- Ecranul OSD (afişare pe ecran) englezesc este utilizat numai în scopul demonstraţiei.
- . "DVD" poate fi utilizat ca termen general pentru VIDEO DVD, DVD+RW/DVD+R şi DVD RW/DVD-R.
- În acest manual sunt folosite următoarele simboluri.

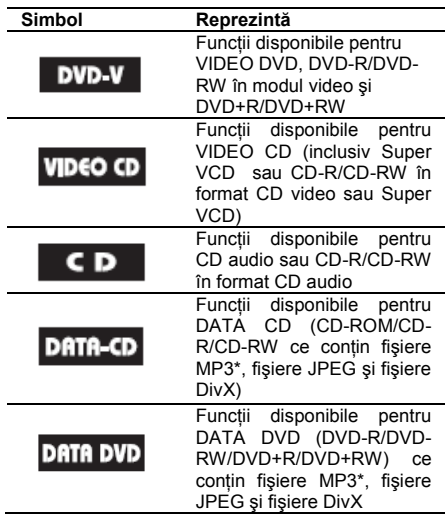

Pe acest sistem pot fi redate următoarele discuri. Alte tipuri de discuri nu pot fi redate.

# Lista discurilor care pot fi redate

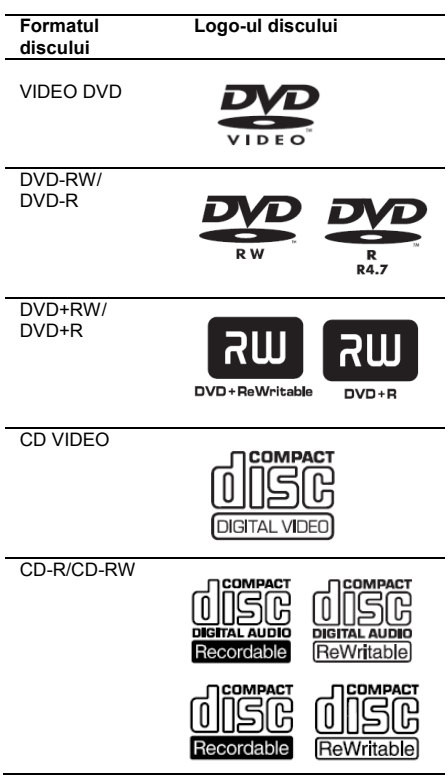

Logo-urile DVD+RW, DVD-RW, DVD+R, DVD+R*,*  VIDEO DVD şi CD sunt mărci comerciale.

\*MP3 (MPEG1 Audio Layer 3) este un format standard caracterizat de ISO/MPEG care comprimă date audio.

# Codul de regiune al DVD-ului care poate fi redat pe acest sistem

Sistemul dumneavoastră are un cod de regiune imprimat pe spatele unității și va reda numai DVD-uri etichetate cu acelaşi cod de regiune. DVD-urile etichetate **a** pot fi, de asemenea, redate pe acest sistem.

Dacă încercați să redați orice alt DVD, pe ecranul televizorului apare mesajul "Wrong Region" (regiune incorectă).

Unele DVD-uri nu au inscriptionat un cod de regiune, chiar dacă redarea acestora este interzisă prin restrictii zonale.

# Discuri pe care acest sistem nu le poate reda

- CD-ROM (cu exceptia fisierelor cu extensia ".MP3", ".JPG" sau ".JPEG")
- CD-R/CD-RW care nu sunt înregistrate în următoarele formate:
	- format CD audio
	- format video CD
	- format MP3 (MPEG1 Audio Layer-3)/JPEG/DivX care este conform cu ISO9660\*Level 1/Level 2 sau Joliet
- CD-ROM înregistrat în format PHOTO CD.
- Partea de date a unui extras de CD
- Super audio CD
- DVD-ROM/DVD-R/DVD-RW/DVD+R/DVD+RW înregistrat în multisesiune
- DVD-RAM
- Discuri DVD audio
- Un DVD cu un cod diferit de regiune
- Discuri DVD+R DL (dublu strat)
- Discurile cu forme non-standard (inimă, pătrat, stea) nu pot fi redate pe această unitate. Nu utilizati aceste discuri. În caz contrar puteti deteriora unitatea.
- Un disc care are hârtie sau etichete lipite pe el.
- Un disc pe care a rămas adezivul, celofanul sau eticheta de la ambalaj.
- \* Un format logic al fişierelor şi folderelor de pe un CD-ROM, definit de ISO (Organizaţia Internaţională de Standardizare).

# Note despre CD-R/CD-RW/DVD-R/DVD-RW (mod video)/ DVD+R/DVD+RW

- În unele cazuri și în functie de calitatea înregistrării, de aspectului fizic al discului sau de caracteristicile echipamentului de înregistrat CD-R, CD-RW, DVD-R, DVD-RW (mod video) (DVD-RW creat în modul video are acelaşi format cu DVD VIDEO), DVD+R sau DVD+RW nu pot fi redate pe acest sistem. În plus, discul nu se poate reda dacă nu a fost corect finalizat. Pentru<br>mai in multe informatii consultati mai multe informatii, consultati instructiunile de operare pentru echipamentul de înregistrat. Unele funcții de redare nu sunt disponibile pentru unele discuri DVD+RW/DVD+R, chiar dacă au fost finalizte corect.
- Un disc înregistrat în format de scriere tip pachet, nu poate fi redat.

# Note despre functiile de redare ale DVD-urilor şi VIDEO CD-urilor

Unele funcţii de redare ale DVD-urilor şi VIDEO CD-urilor pot fi setate intenţionat de către producătorii de software. Deoarece sistemul redă DVD și VIDEO CD tinând cont de continutul discului, continut proiectat de producătorii de software, se poate ca unele caracteristici de redare să nu fie disponibile. De asemenea, consultati instructiunile furnizate cu DVD-ul sau VIDEO-CD-ul.

# Discuri muzicale codificate cu tehnologii de protecţie a drepturilor de autor

Acest produs este destinat redării discurilor conforme standardului Compact Disc (CD). Unele companii de înregistrări au pus pe piaţă diferite tipuri de discuri audio codificate cu tehnologii de protecție a drepturilor de autor. Trebuie să tineti cont de faptul că unele dintre aceste discuri nu sunt conforme cu standardul CD şi nu pot fi redate de acest aparat.

# Note despre discurile duale

Un DualDisc este un disc cu două fete care combină materialul DVD înregistrat pe o fată cu materialul audio digital înregistrat pe cealaltă fată. Totuși, deoarece fata cu materialul audio nu este conformă cu standardul CD (Compact Disc), redarea acestui produs nu este garantată.

# Atentie la redarea discurilor înregistrate în modul

# multisesiune

- Acest sistem poate reda CD mutisesiune dacă fişierul MP3 (fişierul JPEG) este continut în prima sectiune. Orice alte fisiere MP3 (fişiere JPEG) înregistrate în sesiunile următoare pot fi redate, de asemenea.
- Dacă piesele audio şi imaginile în format CD audio sau format CD video sunt înregistrate în prima sesiune, se va reda numai prima sesiune.
- Dacă un disc contine piese audio în format CD audio, fişiere MP3 şi fişiere JPEG, nu pot fi redate decât pisele audio în format CD audio.
- Discurile CD-R şi CD-RW înregistrate în multisesiune, care nu au fost finalizate prin executia operatiei "closing the session" (închiderea sesiunii), nu pot fi redate.

# Drepturi de autor

Acest produs încorporează tehnologie de protectie a drepturilor de autor care este protejată de licente SUA și alte drepturi de proprietate intelectuală. Utilizarea acestei tehnologii de protecție a drepturilor de autor trebuie autorizată de Macrovision şi este destinată uzului personal sau limitat, dacă nu este specificat altfel de Macrovision. Ingineria inversă sau dezasamblarea este interzisă.

- Acest sistem încorporează Dolby Digital.
- Produs sub licenţa Dolby Laboratories. Dolby şi simbolul dublu-D sunt mărci comerciale ale Dolby Laboratories.
- Tehnologia de codificare si patentele MPEG Layer-3 audio licentiate de Fraunhofer IIS şi Thomson.
- DivX®, DivX Certified® şi logo-urile asociate sunt mărci înregistrate ale DivX, Inc. DivX permite celor licentiati să utilizeze marca DivX.

DESPRE VIDEO DIVX: DivX® este un format video digital creat de DivX, Inc. Acesta este un dispozitiv DivX certificat care redă video DivX. Vizitati [www.divx.com](http://www.divx.com/) pentru mai multe informatii si instrumente software de convertire a fişierelor în video DivX.

DESPRE DIVX VIDEO-ON-DEMAND: Acest dispozitiv DivX certificat® trebuie înregistrat pentru a reda continut DivX Video-on-demand (VOD). Pentru a genera codul de înregistrare, localizati sectiunea DivX VOD din meniul de setare. Cu acest cod mergeti la vod.divx.com pentru a completa procesul de înregistrare şi pentru a afla mai multe despre DivX VOD.

Windows Media este o marcă înregistrată a Microsoft Corporation din Statele Unite şi/sau alte tări.

ACEST PRODUS ESTE LICENTIAT SUB PORTOFOLIUL DE LICENTE ALE MPEG-4 VISUAL PENTRU UZ PERSONAL ŞI NON-COMERCIAL AL UNUI CLIENT PENTRU (i) CODIFICARE VIDEO ÎN CONFORMITATE CU STANDARDUL VISUAL MPEG-4 (MPEG-4 VIDEO) ŞI/SAU (ii) DECODIFICAREA VIDEO MPEG-4 CARE A FOST CODIFICAT DE UN CLIENT IMPLICAT ÎNTR-O ACTIVITATE PERSONALĂ ŞI NON-COMERCIALĂ ŞI/SAU A FOST OBŢINUT DE LA UN FURNIZOR VIDEO LICENŢIAT MPEG LA PENTRU PENTRU A FURNIZA VIDEO MPEG-4. NU SE ACORDĂ ŞI NICI NU ESTE IMPLICATĂ VREO ALTĂ LICENŢĂ PENTRU ORICE ALTĂ UTILIZARE. INFORMAȚII SUPLIMENTARE,<br>INCLUSIV ACELEA REFERITOARE LA INCLUSIV ACELEA REFERITOARE LA UTILIZAREA PROMOTIONALĂ INTERNĂ SAU COMERCIALĂ ŞI LA LICENŢIERE POT FI OBŢINUTE DE LA MPEG LA, LLC. SE VA VEDE[A http://www.mpegla.com/](http://www.mpegla.com/)

# Operaţiuni preliminare

# Instalarea sistemului

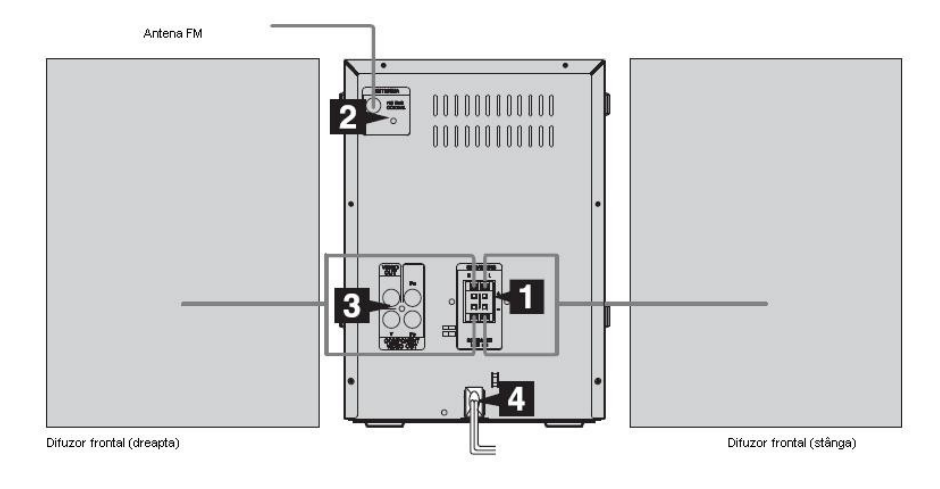

Executaţi procedurile **1** la **6** pentru a instala sistemul utilizînd cablurile şi accesoriile furnizate.

# **Conectarea difuzoarelor**.

Difuzoarele nu sunt proiectate ca difuzor drept şi difuzor stâng. Privind sistemul din faţă, conectaţi difuzorul localizat pe partea dreaptă la mufa SPEAKER R, iar difuzorul localizat pe partea stângă la mufa SPEAKER<sup>L</sup>.

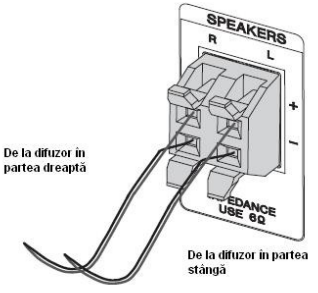

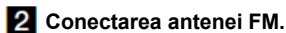

Extindeti antena fir FM Orizontal

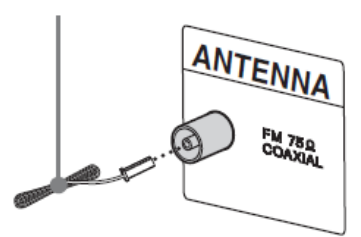

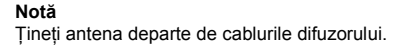

#### **Note** Conectati numai un set de difuzoare.

# **Conectarea unui televizor.**

Selectati una din conexiunile următoare.

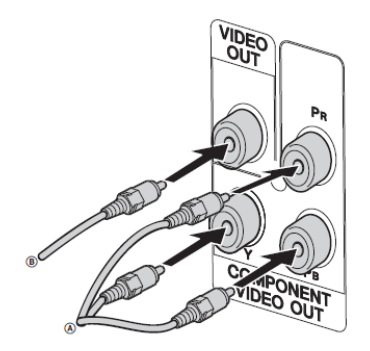

# **Conexiune**

**Dacă televizorul dumneavoastră are mufe de intrare pentru componenta video, conectaţi televizorul la mufele COMPONENT VIDEO OUT cu un cablu pentru componente video (nu este furnizat).** 

Dacă televizorul dumneavoastră este compatibil cu semnalele de fişier în format progresiv (480P sau 576P), utilizaţi această conexiune şi setaţi opţiunea progresiv pe ON.

# **Conexiune**

**Conectaţi mufa de intrare video a televizorului la mufa VIDEO OUT prin intermediul cablului video (furnizat).**

#### **Când utilizaţi un televizor**

Porniti televizorul și selectați intrarea video pentru a putea viziona filmele de pe acest sistem.

#### **La conectarea unei combine video**

Conectati televizorul și combina video asa cum este prezentat mai jos, utilizând cablurile video şi audio (nu sunt furnizate).

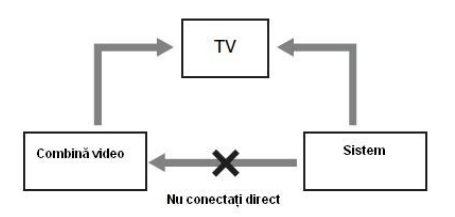

La conectarea unei combine video între acest sistem şi televizor există pericolul pierderilor video, atunci când urmăriți semnalul provenit de la sistem. Nu conectaţi o combină video între sistem şi televizor.

#### **Note**

- Controlul redării este posibil numai pe player-ul portabil.
- Opriţi redarea pe player-ul portabil înainte de a comuta pe altă sursă/media de redare.
- Nu instalaţi televizorul pe acest sistem.
- **Conectaţi cablul de alimentare la o priză de perete.**

Detașati adaptorul de fișă furnizat, dacă acesta nu se potriveşte cu priza de perete (numai în cazul modelelor prevăzute cu adaptor).

- **A** Apăsați  $\frac{1}{\binom{n}{2}}$  pentru a porni sistemul. Pe panoul frontal apare .HELLO".
- **Setati sistemul color pe PAL sau NTSC în funcţie de sistemul color de pe televizorul dumneavoastră.** Setarea de fabrică este pe PAL.
- **1 Apăsaţi FUNCTION (funcţie) +/- în mod repetat pentru a comuta funcţia pe DVD/CD.**

Redarea porneşte automat dacă este încărcat un disc cu functie de autoredare.

Apăsaţi ■ de două ori pentru a opri redarea.

- **2 Apăsaţi SETUP în modul STOP** Apare meniul SETUP.
- **3 Apăsaţi sau în mod repetat pentru a selecta "Preference Page" (pagină preferată), apoi apăsaţi .**
- **4 Apăsaţi sau în mod repetat pentru a selecta "TV Type" (tip TV), apoi apăsaţi sau**
- **5 Apăsaţi sau în mod repetat pentru a selecta PAL/Multi/NTSC din listă apoi apăsaţi .**
- **6 Apăsaţi SETUP pentru a închide meniul de setare (Setup Menu).**

#### **Note**

- După schimbarea sistemului color, aşa cum este descris mai sus, pe ecranul televizorului poate apare o dereglare pentru scurt timp.
- Dacă imaginea este distorsionată, puteti executa următoarele operaţii pentru a recupera setările implicite (de fabrică) ale sistemului color:
	- Deschideti compartimentul discului.
	- Apăsati [ DISPLAY.
	- Apăsați  $(+)$ .

# Introducerea celor două baterii R6 (tip AA) în telecomandă

Ridicati capacul de la compartimentul bateriilor de pe telecomandă şi introduceţi cele două baterii R6 (tip AA), mai întâi partea cu semnul conform polarității indicate mai jos.

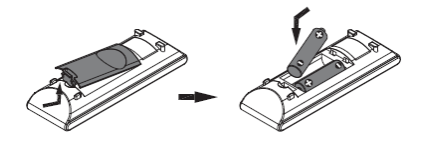

#### **Notă**

• Dacă nu utilizati telecomanda o perioadă mai lungă de timp, scoateți bateriile pentru a evita deteriorarea acesteia datorită scurgerii bateriilor sau coroziunii.

#### **Sfat util**

 În modul normal de utilizare, bateriile trebuie să functioneze aproximativ sase luni. telecomanda nu mai comandă sistemul trebuie înlocuite ambele baterii.

# Ataşarea amortizoarelor

Pentru a preveni alunecarea difuzoarelor ataşaţi amortizoarele furnizate la fiecare colţ al difuzorului, în partea inferioară.

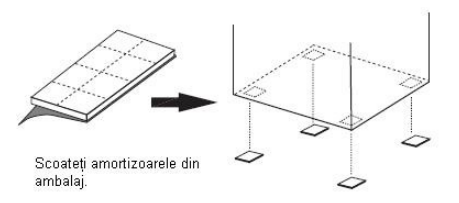

#### **Notă**

• Atentie la plasarea difuzoarelor si/sau a suportului difuzoarelor pe suprafete tratate special (ceruite, uleiate, lustruite, etc.), deoarece acestea se pot păta sau decolora.

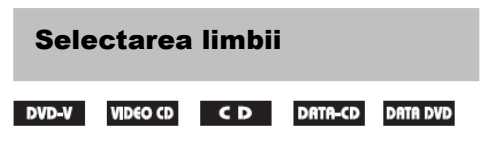

Puteti seta limba de afisare pe ecran.

- **1 Porniţi televizorul şi selectaţi intrarea video.**
- **2 Apăsaţi pentru a porni sistemul.**
- **3 Apăsaţi FUNCTION (funcţie) +/- în mod repetat pentru a comuta pe DVD/CD.** Redarea începe automat dacă este încărcat un disc cu functie de autoredare. Apăsaţi pentru a opri redarea.
- **4 Apăsaţi SETUP.**

Apare meniul de setare.

- **5** Apăsați ← sau → în mod repetat **Pentru a selecta "General Setup Page" (pagină generală de setare), apoi apăsaţi .**
- **6 Apăsaţi sau în mod repetat pentru a selecta** "OSD Lang", apoi apăsați $(+)$  $s$ au  $\rightarrow$
- **7 Apăsaţi sau în mod repetat pentru a selecta o limbă din lista afişată, apoi apăsaţi .**
- **8 Apăsaţi SETUP pentru a opri meniul de setare.**

# **Redare discuri**

# Încărcarea unui disc

- **1 Apăsaţi pe unitate.**
- **2 Plasaţi un disc în compartimentul discului.**

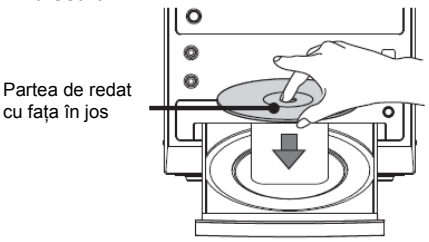

# **3 Apăsaţi**

 Se închide compartimentul discului. Unitatea porneşte redarea.

#### **Notă**

• Nu utilizati discuri care au pe ele etichete, sigilii sau pastă. Sistemul intră în modul de salvare.

#### **Pentru a economisi energia în modul standby**

Apăsati  $I/(I)$  în timp ce sistemul este pornit. Sistemul va intra în modul de salvare energie.

# Redarea unui disc

# *- Redare normală*

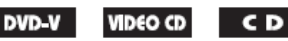

Înainte de a reda un DVD sau un VIDEO CD, porniti televizorul și selectati intrarea video. În functie de DVD sau VIDEO CD, unele operatii pot fi diferite sau sunt restricţionate. Se vor consulta instructiunile de operare furnizate împreună cu discul.

### **Exemplu: Pentru redarea unui DVD**

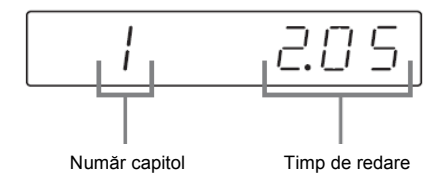

### **Exemplu: Pentru redarea unui CD**

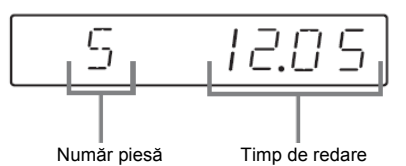

**1 Apăsaţi FUNCTION (funcţie) +/- în mod repetat pentru a comuta funcţia pe DVD/CD.**

 Redarea începe automat dacă este încărcat un disc cu functie de autoredare.

# **2 Încărcaţi un disc.**

 Redarea începe automat la închiderea compartimentului discului. Dacă redarea nu porneşte automat, apăsați **De** 

# **Alte funcţii**

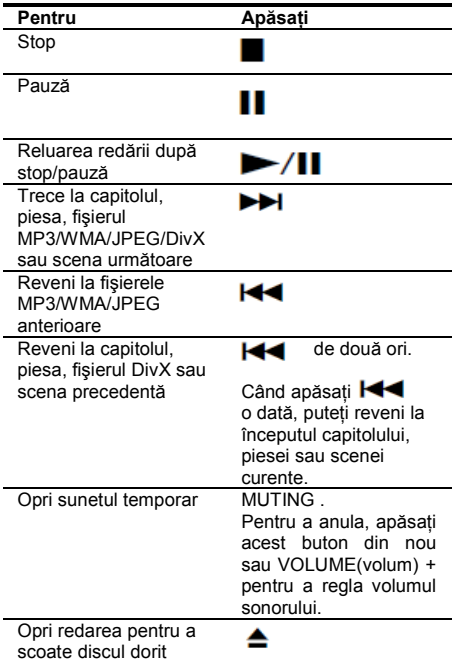

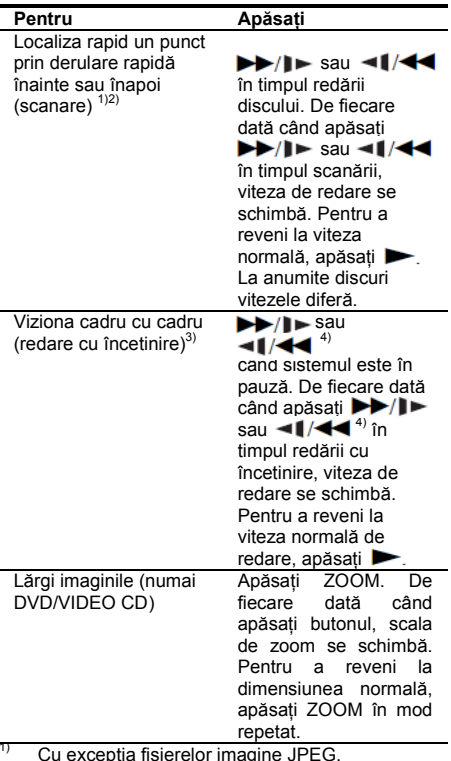

 $\frac{1}{2}$  Cu excepția fișierelor imagine JPEG.

2) La unele discuri viteza de scanare este diferită.<br>3) Munici DI VIDEO Di VIDEO CD

 $^{3)}$  Numai DVD VIDEO, DivX, VIDEO CD.

Numai DVD Video: functionare a Slow Reverse (derulare înapoi cu încetinire).

# **Reluarea redării din punctul în care aţi oprit discul**

### **-** *Reluarea redării (numai DVD-VIDEO CD/CD)*

Sistemul memorizează punctul în care ati oprit discul, astfel că puteţi relua redarea din acel punct.

### **1 Când redaţi un disc, apăsaţi pentru a opri redarea.**

Pe ecranul televizorului apare "Press Play Ke To Continue" (apăsați tasta Play pentru a continua).

# **2 Apăsaţi**

 Sistemul porneşte redarea din punctul în care ati oprit discul în pasul 1.

### **Note**

- Este posibil ca functia Resume Play (reluarea redării) să nu funcționeze la anumite discuri.
- În functie de punctul în care ati oprit discul, sistemul poate să nu reia redarea din exact acelaşi punct.

#### **Sfat util**

• Pentru a reda de la începutul discului , apăsați de două ori, apoi apăsați

# Redarea unui capitol/piesă prin introducerea numărului acestuia/ acesteia în modul Normal Play (redare normală) (numai pe telecomandă)

Apăsați SHIFT + butoane numerice cu 2 cifre pentru a introduce numărul capitolului sau piesei pe care doriti s-o redati.

#### **Exemplu:**

Pentru a reda capitolul/piesa numărul 5, apăsati  $SHIFT + 0 + 5.$ 

Pentru a reda capitolul/piesa numărul 30, apăsati  $SHIFT + 3 + 0.$ 

#### **Notă**

 Selectarea prin SHIFT + butoane numerice cu 2 cifre pentru a introduce numărul capitolului sau piesei nu functionează cu anumite discuri.

# Redarea DVD-urilor utilizând meniul

# DVD-V

Un DVD este divizat în mai multe sectiuni care compun un film sau un video. Aceste secţiuni sunt denumite "titluri". Când redati un DVD care contine mai multe titluri, puteti selecta titlul dorit folosind DVD TOP MENU (meniul DVD). Când redati DVD-uri care vă permit să selectati elemente precum limba pentru subtitrare şi limba pentru sonor, utilizati meniul DVD.

# **1 Apăsaţi DVD TOP MENU sau DVD MENU.**

Meniul discului apare pe ecranul televizorului. Continutul meniului diferă de la disc la disc.

**2 Apăsaţi SHIFT+ butoane numerice pentru a selecta elementul pe care doriţi să-l redaţi sau să-l schimbaţi, apoi apăsaţi** 

# Redare VIDEO CD cu functii PBC (Ver.2.0)

# **-** *Redare PBC* **VIDEO CD**

Puteți afișa meniurile PBC<sup>\*</sup> pe ecranul<br>televizorului pentru a utiliza programul televizorului pentru a interactiv al discului. Formatul meniului şi structura acestuia diferă în functie de fiecare disc în parte.

\*PBC: Control redare

- **1 Apăsaţi FUNCTION (funcţie) +/- în mod repetat pentru a comuta funcţia pe DVD/CD.**
- **2 Încărcaţi un CD VIDEO cu funcţii PBC (Ver.2.0).**

 Redarea porneşte, iar meniul PBC apare pe ecranul televizorului.

- **3 Apăsaţi SHIFT+ butoanele numerice cu două cifre pentru a selecta numărul elementului dorit.**
- **4 Continuaţi redarea conform instrucţiunilor din meniuri pentru a beneficia de redarea interactivă.** Consultaţi instrucţiunile de operare furnizat împreună cu discul, deoarece modul de operare diferă de la un VIDEO CD la altul.

### **Pentru a reveni la meniul anterior** Apăsați A

# **Pentru a anula redarea cu funcţiile PBC**

Apăsați SHIFT + butoane numerice pentru a selecta în modul STOP numărul de element dorit.

Pentru a reveni la redarea PBC, apăsați l de două ori, apoi apăsați

# Redarea fişierelor MP3/JPEG/DivX®

**DATA DVD** 

**DATA-CD** 

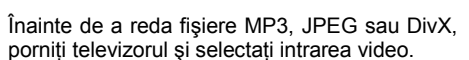

# **1 Apăsaţi FUNCTION +/- în mod repetat pentru a comuta funcţia pe DVD/CD.**

**2 Încărcaţi un CD de date sau un DVD de date.**

Apare lista fişierelor.

### **Note**

- Următoarele discuri au nevoie de mai mult timp pentru a porni redarea.
	- un disc înregistrat cu structură ramificată complicată.
	- un disc înregistrat în sistem multisesiune.
	- un disc la care se pot adăuga date (un disc nefinalizat).
- $\bullet$  În functie de formatul fisierului unele CD-R sau CD-RW nu pot fi redate pe acest sistem.

### **3 Apăsaţi în mod repetat pentru a selecta fişierul pe care doriţi să-l redaţi .**

Apăsați ← sau ↓ în mod repetat pentru a derula în sus sau în jos prin conţinutul folderului. Selectati un folder și apăsați  $(+)$ 

 $s$ au  $\rightarrow$  pentru a intra în folder. Selectati  $\bigcap$ . si apăsați  $(+)$  sau  $\leftarrow$ pentru a reveni la folderul initial.

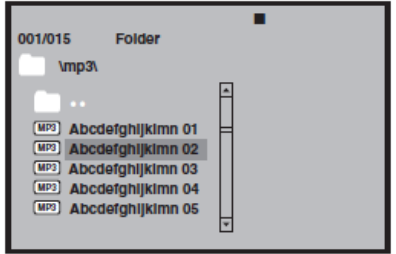

# $4$  Apăsați $\blacktriangleright$ / $\oplus$ .

Redarea începe de la fişierul selectat. Dacă ati selectat un fisier JPEG, porneste redarea în slide-uri.

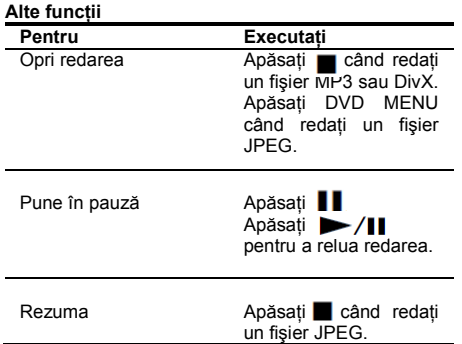

#### **Note despre fişiere**

Sistemul include albume care nu conțin fișiere audio și imagini JPEG. Dacă pe dispozitivul USB sunt mai mult de 648 fişiere (inclusiv foldere) + 2 foldere implicite  $(\cdot, \cdot)$  și  $\cdot$   $\cdot$  ), 300 foldere Max (inclusiv şi ), folderele care sunt recunoscute de

sistem diferă în functie de configurația folderului. Sistemul poate reda următoarele fişiere.

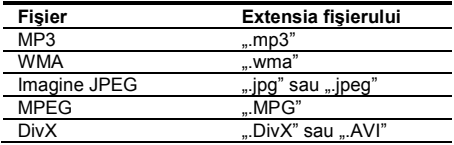

Sistemul va reda orice date cu extensia de mai sus, chiar dacă nu au format MP3/WMA/JPEG. Redarea acestor date poate genera un zgomot puternic, care poate deteriora sistemul de difuzoare. Sistemul poate reda până la o profunzime de 25 de foldere.

#### **Note despre fişierele MP3/JPEG**

- Sistemul suportă fişiere MP3 înregistrate cu o bit rate de 32 la 320 kbps și o frecventă de eşantionare de 32/44.1/48 kHz pentru MPEG 1 Audio Layer-3.
- Dacă puneti extensia .MP3 la date care nu sunt în format MP3, sistemul nu poate recunoaşte corect datele şi va genera un zgomot puternic care poate deteriora sistemul de difuzoare.

#### **Note despre fişierele DivX**

- Este posibil ca sistemul să nu redea un fişier DivX care a fost combinat din două sau mai multe fişiere DivX.
- Sistemul nu poate reda un fişier DivX cu dimensiunea mai mare 640 (lăţime) x 480 (înăltime)
- În functie de fisierul DivX, filmul poate fi neclar sau fără sunet.
- Sistemul nu poate reda unele fişiere DivX care sunt mai lungi de 3 ore.
- În funcție de fișierul DivX, filmul se poate opri sau poate fi neclar. În care caz, se recomandă să recreati fișierul la o bit rate mai joasă. Dacă sunetul este în continuare dereglat, se recomandă formatul MP3.

 Totuşi sistemul nu este conform cu formatul WMA (Windows Media Audio).

- Datorită tehnologiei de compresie utilizată pentru fisierele DivX, după ce apăsați poate să treacă un anumit timp până la apariția imaginii pe ecran.
- La unele fişiere DivX, sunetul nu se potriveşte cu imaginea.
- Ordinea de redare diferă în functie de programul utilizat pentru a crea fişierul DivX.

# Disc- Moduri de redare

# Redare repetată

# *- Redare repetată*

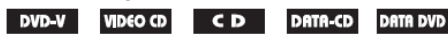

Disponibilitatea optiunilor de redare repetată și modul de redare amestecat diferă în functie de tipul de disc.

### **Apăsaţi REPEAT în mod repetat în timpul redării.**

De fiecare dată când apăsați butonul, setarea se schimbă ciclic, astfel:

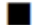

### **La redarea unui DVD**

- C Chapter(capitol): Repetă capitolul curent.
- $\blacksquare$  Title(titlu): Repetă titlul curent.
- ALL(toate): Repetă toate titlurile de pe disc.
- Shuffle(amestecat): Redă un disc în mod amestecat.
- Shuffle(amestecat): Repetă redarea amestecat.
- Off: Repetă off.

# **La redarea unui VIDEO CD/SVCD/CD**

- **•** Track (piesă) : Repetă piesa curentă.
- ALL (toate) : Repetă toate piesele de pe disc.
- Shuffle (amestecat) : Redă un disc amestecat.
- Shuffle (amestecat) : Repetă redarea amestecată.
- Off: Repetă off.

# **La redarea unui DATA CD/DATA DVD**

- Shuffle (amestecat) : Redă toate fişierele în mod amestecat.
- Random (aleator) : Redă toate fişierele în ordine aleatoare.
- Single (unul singur) : Redă fişierul curent.
- One (numărul unu) : Repetă fişierul curent.
- Folder (fişier) : Repetă folderul curent.
- Folder: Redă folderul curent.

### **Pentru a anula redarea repetată/amestecată**

# **La redarea unui DVD/CD**

 $\overline{Se}$  apasă până apare " $\overline{C}$ " Off".

# **La redarea unui fişier MP3/JPEG/DivX**

În MP3/JPEG, se apasă până apare "Folder". În DivX, se apasă până apare " $\blacktriangleright$  Off".

#### **Note**

- Nu puteţi executa redarea repetată/amestecată în timpul redării PBC a unui VIDEO CD (pagina 12).
- Redarea repetată este anulată când:
	- opriţi sistemul.
	- deschideţi compartimentul discului.
	- comutaţi pe altă funcţie.
- La redarea VIDEO CD/SVCD, trebuie să executați următoarele operații pentru a seta implicit PBC pe Off:
	- $-$  apăsați $\blacksquare$  de două ori.
	- apăsaţi SHIFT + butoanele numerice pe care le doriti.
	- $-$  apăsați  $(+)$ .

# **Cum căutati utilizând meniul** afişat pe ecran

#### DVD-V **VIDEO CD**

Puteti căuta un titlu, un capitol (DVD) sau o piesă (VIDEO CD). Deoarece la titluri, capitole şi piese li se atribuie numere unice pe disc, puteti selecta elementul dorit prin introducerea numărului corespondent.

#### **Notă**

• Functia de căutare nu functionează în redarea amestecată.

# Căutarea unui titlu/capitol/ piesă/scenă, etc.

Puteți căuta pe un DVD VIDEO după titlu sau capitol şi pe un VIDEO CD/CD/DATA CD/ DATA DVD după piesă, index sau scenă. Pe un DATA CD/DATA DVD/dispozitiv USB puteti căuta după folder sau fișier. Deoarece la titluri şi piese li se atribuie numere unice pe disc. puteti selecta elementul dorit prin introducerea numărului corespondent. Sau, puteti căuta o scenă utilizând codul de timp.

**1 Apăsaţi DISPLAY în timpul redării.** Meniul de control apare pe ecranul televizorului.

**La redarea unui DVD.**

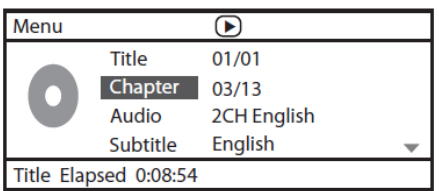

# **La redarea unui VCD.**

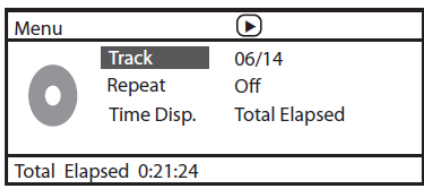

- **2 Apăsaţi sau pentru a selecta o opţiune, apoi apăsaţi .**
- **3 Apăsaţi SHIFT + număr pentru a sări la opţiunea selectată.**
- **La redarea unui CD**
- **1 Apăsaţi DISPLAY în timpul redării.** "Select Track:--/--" (selectaţi pieasa) apare pe ecranul televizorului.
- **2 Apăsaţi SHIFT + butoane numerice pentru a selecta piesa dorită.**  Redarea porneşte de la piesa selectată.
- **La redarea unu fişier MP3/JPEG/DivX**

**1 Apăsaţi DISPLAY în timpul redării.** "Select :--/--" (selectati) apare pe ecranul televizorului.

**2 Apăsaţi SHIFT + butoane numerice pentru a selecta piesa dorită.**  Redarea porneşte de la piesa selectată.

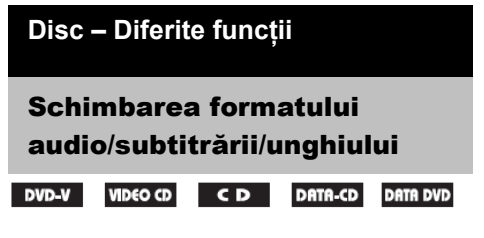

# Schimbarea formatului audio

Pentru a reda un DVD sau DATA CD/DATA DVD (DivX fişiere) înregistrat în formate audio multiple (PCM, Dolby Digital, MPEG audio), puteti schimba formatul audio. Dacă DVD-ul este înregistrat cu piese multilinguale puteti schimba, de asemenea, limba.

În cazul unui VIDEO CD sau CD, puteți selecta sunetul canalului drept sau stâng şi îl puteţi asculta în prin ambele difuzoare, din dreapta şi din stânga.

De exemplu, la redarea unui disc ce contine un cântec cu partea vocală în canalul drept și instrumentatia în canalul stâng, puteti asculta instrumentatia din ambele difuzoare prin selectarea canalului stâng.

### **Apăsaţi AUDIO în mod repetat în timpul redării.**

De fiecare dată când apăsați butonul, setarea se schimbă ciclic după cum urmează:

# **La redarea unui DVD**

 $\overline{\ln}$  functie de DVD, modul de alegere a limbii și a formatului audio poate fi diferit.

Dacă o limbă este afişată de două sau mai multe ori, înseamnă că DVD-ul este înregistrat în formate audio multiple.

### **La redarea unui VIDEO CD/CD**

- Mono Left (mono stânga): Sunetul canalului stâng (mono).
- Mono Right (mono dreapta): Sunetul canalului drept (mono).
- Stereo: Sunetul stereo standard.
- **SVCD** (numai piesa audio 1)
- [Stereo]: Sunetul stereo standard.
- [Mono Left] (mono stânga): Sunetul canalului stâng (mono).
- [Mono Right] (mono dreapta): Sunetul canalului drept (mono).

# **SVCD (piesa audio 1-2)**

• [Audio 1]: Sunetul stereo al piesei audio 1.

• [Audio 2]: Sunetul stereo al piesei audio 2.

# **La redarea unui fişier DivX**

Alegerea formatelor de semnal audio pentru DATA CD și DATA DVD diferă în functie de fisierul DivX continut pe disc. Formatul este afişat pe ecranul televizorului.

# Pentru a preseta piesa audio dorită

Puteti preseta sistemul să redea piesa audio dorită cu operațiile descrise în capitolul "Schimbarea limbii"(pagina 17).

#### **Note**

• La redarea unui DVD cu o înregistrare audio care nu este pe două canale, sunetul este compus pe 2 canale şi este redat prin difuzoare.

 Totuşi sunetul nu este redat în format "Multicanal PCM".

- Pentru discurile care nu sunt înregistrate în format audio multiplu nu puteti schimba sunetul.
- În funcţie de tipul de DVD, uneori nu puteţi schimba Sunetul, chiar dacă este înregistrat în format audio multiplu.
- Pentru VIDEO CD şi CD, setarea revine la "Stereo" când opriți sistemul sau când deschideți compartimentul discului.
- În timpul redării unu DVD, sunetul se poate schimba automat.

# Afisarea informatiei audio a discului (numai DVD/DivX)

Când apăsați AUDIO în mod repetat în timpul redării, formatul semnalului audio (PCM, Dolby Digital) este afişat pe ecranul televizorului. De exemplu în formatul Dolby Digital. semnalele multiple din domeniul cuprins între mono şi canalul 5.1 pot fi înregistrate pe un DVD. În funcţie de DVD, numărul de canale înregistrate poate fi diferit.

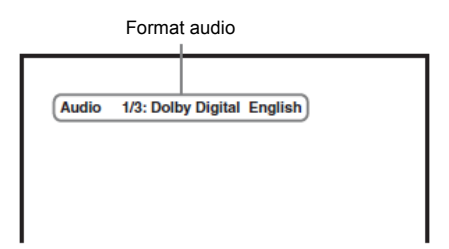

# Afişarea subtitrărilor (numai DVD/DivX)

Pentru un disc DVD/DivX înregistrat cu subtitrări multilinguale, puteți schimba limba subtitrării în timpul redării discului sau puteți porni/opri subtitrările ori de câte ori doriti.

#### **Apăsaţi SUBTITLE (subtitrare) în mod repetat în timpul redării.**

De fiecare dată când apăsati butonul, limba se schimbă.

### **Pentru a anula setarea subtitrării**

Apăsați SUBTITLE (subtitrare) în mod repetat pentru a selecta "Subtitle Off" (oprire subtitrare).

#### **Note**

- În functie de tipul de DVD/DivX, este posibil să nu puteti schimba subtitrările, chiar dacă DVD/DivX este înregistrat cu subtitrări multilinguale.
- Pentru limbile care nu sunt suportate în acest model, LANG (limba) va fi afişată "OTHERS" (altele).

# Schimbarea unghiurilor (numai DVD)

La redarea unui DVD pe care scenele sunt înregistrate cu unghiuri multiple (multi-unghi), puteti schimba unghiul de vizionare.

#### **Apăsaţi ANGLE (unghi) în mod repetat în timpul redării.**

De fiecare dată când apăsați butonul, unghiul se schimbă.

#### **Note**

- În functie de DVD, este posibil să nu puteți schimba unghiurile, chiar dacă DVD-ul este înregistrat în multi-unghi.
- Dacă există un singur unghi și apăsați tasta de unghi, pe ecranul televizorului apare semnul INVALID " $\bigcirc$ ".

# Utilizarea cronometrului SLEEP (închidere pentru

Puteți seta sistemul să se oprească la o oră presetată, astfel încât puteți adormi ascultând muzică.

Puteți preseta timpul în pași de 10 minute.

### **Apăsaţi SLEEP.**

noapte)

De fiecare dată când apăsați acest buton. minutele afişate (timpul rămas) se schimbă pe display-ul panoului frontal după cum urmează:

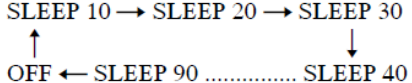

Există un cronometru de 20 seconds pe display-ul panoului frontal.

### Pentru a verifica timpul rămas

Dacă tineti apăsat SLEEP timp de 3 secunde. puteti să vizualizati timpul rămas pe panoul frontal.

### Pentru a schimba timpul rămas

Apăsați SLEEP în mod repetat pentru a selecta timpul dorit.

### Pentru a anula functia SLEEP

Apăsați SLEEP în mod repetat până apare "OFF" pe display-ul panoului frontal.

# Schimbarea limbii

*- Limba*

### DVD-V

- **1 Apăsaţi de două ori pentru a anula Resume Play.**
- **2 Apăsaţi SETUP în modul STOP.** Apare meniul de setare.
- **3 Apăsaţi sau în mod repetat pentru a selecta "Preference Page" (pagina preferată), apoi apăsaţi .**
- **4 Apăsaţi sau în mod repetat pentru a selecta un element , apoi apăsaţi** .

### **Audio**

Schimbă limba coloanei sonore. Selectează limba din lista afişată.

# **Subtitrare**

Schimbă limba subtitrării. Se selectează limba din lista afişată.

### **Meniul Discului**

Se selectează limba pentru meniul DVD-ului.

- **5 Apăsaţi sau în mod repetat pentru a selecta limba, apoi apăsaţi .**
- **6 Apăsaţi SETUP pentru a opri Setup Menu (meniul de setare).**

#### Pentru a schimba limba de afişare pe ecran

Selectaţi "Pagina de setare generală" în pasul 3, apoi selectati "OSD Lang". Pentru detalii se va vedea "Selectarea unei limbi" (pagina 9).

#### **Notă**

• Dacă limba selectată nu este înregistrată pe DVD, este selectată automat una din limbile înregistrate.

# Crearea programului propriu

# *- Programarea redării*

# C<sub>D</sub>

Puteţi reda conţinutul unui disc în ordinea dorită, prin aranjarea pieselor pe disc pentru a crea propriul program. Puteti programa până la 20 de piese.

### **1 Apăsaţi PROGRAM.**

 Pe ecranul televizorului apare Program Menu (meniu de programare).

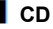

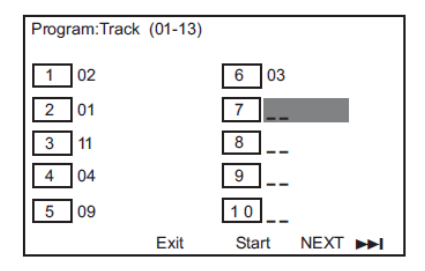

- **2 Apăsaţi SHIFT + butoane numerice cu două cifre pentru a selecta piesa dorită.**  De exemplu selectati piesa [2]. Apăsați SHIFT +  $0 + 2$ .
- **3 Apăsaţi pentru a selecta [Start] pentru a reda programul.**

#### **Notă**

• Când redarea programului este oprită sau este selectată opțiunea Repeat (repetare), programul este anulat.

# Utilizarea meniului de setare

# *— Meniu de setare*

**DVD-V** 

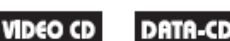

Puteti realiza diferite reglaje la elemente precum imaginea sau sunetul.

**1 Apăsaţi SETUP.**

Apare Setup Menu (meniu de setare).

- **2 Apăsaţi sau , în mod repetat pentru a selecta Setup Page (pagina de setare), apoi apăsaţi .**
- **3 Apăsaţi sau în mod repetat pentru a selecta un element, apoi apăsaţi .**
- **4 Apăsaţi SETUP pentru a opri Setup Menu (meniu de setare).**

#### **Notă**

• Dacă nu puteţi accesa [Preference Page], apăsaţi SETUP pentru a ieși din meniu. Apoi apăsați de două ori înainte de a apăsa SETUP din nou.

# Pagină de setare generală

# **Display TV**

Selectaţi aspectul imaginii pentru televizorul conectat.

16:9 Selectaţi acest raport când conectati un televizor cu ecran lat sau un televizor cu functie mod lat.

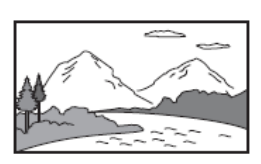

4:3 Letter Box (imagine încadrată)

4:3 Pan

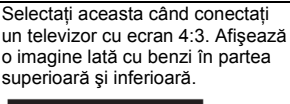

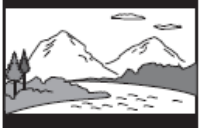

Scan Selectaţi aceasta când conectaţi un ecran 4:3. Sistemul afişează imaginea lată, în mod automat, pe tot ecranul şi taie porţiunile care nu încap.

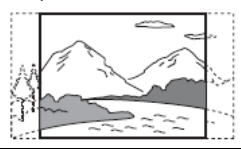

# **OSD Lang (Afişare pe ecran)**

Puteţi schimba limba de afişare pe ecranul televizorului.

# **Screen Saver (protecţie ecran)**

Protectia ecranului previne deteriorarea ecranului televizorului prin expunerea îndelungată a unei imagini statice.

[On]: Comută pe modul de protectie ecran TV când redarea a fost oprită sau pusă în pauză mai mult de 15 minute.

[Off]: Screen Saver (protecție ecran) este anulată.

# **Last Memory (memoria ultimului disc redat)**

[On]: Reia redarea ultimului disc dacă a fost oprită cu /(1)

[Off]: Dezactivează reluarea redării. Când memoria pentru reluarea redării este plină, punctul de reluare a redării pentru cel mai vechi disc este sters.

# **Auto Standby**

Puteti seta modul standby.

[On]: Se intră în modul Standby automat atunci când trec mai mult de 30 de minute în modul stop, pauză, fără disc sau eject. [Off]: Nu intra automat în modul standby.

# Pagina de setare video

# **Progresiv**

Puteti seta semnalul progresiv care iese prin VIDEO OUT.

[On]: Porniti modul de scanare progresivă. Cititi instructiunile de pe ecranul televizorului și confirmati actiunea apăsând  $\oplus$ .

[Off]: Opriti modul de scanare progresiv.

# **DivX VOD**

**[** $\rightarrow$ **]**: Afișează codul de înregistrare DivX.

#### **Preference Page Tip TV**

Selectati sistemul color când redati un disc. Setarea implicită este "PAL" pentru modelul european şi "NTSC" pentru alte modele.

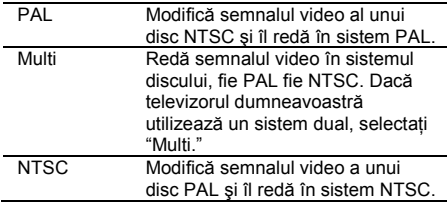

# **Audio**

Selectati limba audio preferată pentru DVD-uri cu multiple coloane sonore.

# **Subtitle (subtitrare)**

Puteti schimba limba subtitrării înregistrată pe DVD VIDEO.

# **Disc Menu (meniu disc)**

Puteţi schimba limba pentru meniul discului.

### **Notă**

• Dacă limba selectată pentru sonor/subtitrare/meniu disc nu este disponibilă pe DVD, va fi folosită limba implicită (setată de producător).

# **Parental**

Această optiune este pentru a interzice vizualizarea discurilor care au depăşit limitele pe care le-ati setat. Functionează numai la DVD-urile cu nivel parental stabilit pentru întreg discul sau pentru anumite scene de pe disc.

- **1 Apăsaţi sau în mod repetat pentru a selecta un nivel de la 1 la 8 apoi apăsaţi .**
- **2 Apăsaţi SHIFT + butoanele numerice pentru a introduce parola de 6 cifre.**

# **Default (implicit)**

Această optiune vă permite să resetati toate setările meniului şi setările personale la cele implicite, de fabrică, cu exceptia setărilor [Password] (parola) şi [Parental]. Apăsați  $\oplus$  pentru a confirma resetarea.

# Pagina pentru setarea parolei

# **Password (parola)**

Urmaţi instrucţiunile de pe ecran pentrui a seta sau schimba parola pentru discuri blocate sau pentru a reda DVD-uri cu restricţie.

- **1 Apăsaţi "SHIFT +000000" sau ultima parolă de 6 cifre pe care aţi setat-o în secţiunea "Old Password"(parola veche).**
- **2 Apăsaţi SHIFT + o parolă nouă de <sup>6</sup> cifre în secţiunea "New Password" (parola nouă).**
- **3 Apăsaţi SHIFT + noua parolă de <sup>6</sup> cifre din nou în secţiunea "Confirm PWD" (confirmare PWD) pentru a confirma.**
- **4 Selectaţi "OK" pentru a ieşi din meniu.**

# Lista cu optiunile de setare

Când apăsaţi SETUP în modul stop, sunt **stemului** afişate următoarele setări. Setările implicite sunt subliniate.

### **Notă**

• Pentru a selecta "Preference Page" (pagina de preferinte), mai întâi anulați Resume Play (reluare redare)(pagina 11).

### **Pagina de setare generală (pagina 19)**

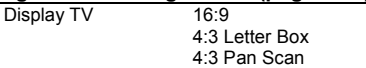

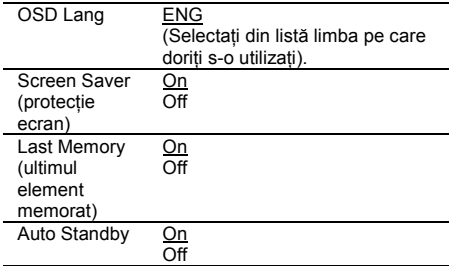

#### **Pagină setare video (pagina 19)**

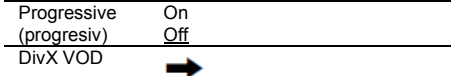

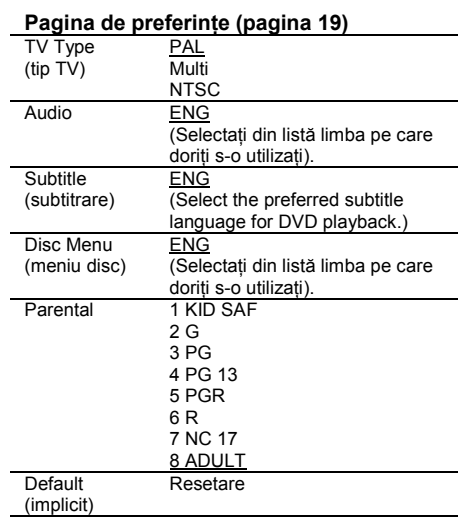

# **Pagină setare parolă (pagina 20)**

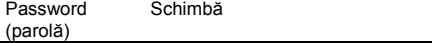

# **Ieşire meniu de setare**

Selectati iesirea din meniul de setare.

# **Tuner**

# Presetare statii radio

Puteţi preseta până la 20 staţii FM. Puteţi **sistemului** acorda în oricare din aceste statii prin simpla selectare a numărului corespunzător presetat.

- **1 Apăsaţi FUNCTION (funcţie) +/– în mod repetat pentru a selecta "FM".**
- **2 Apăsaţi şi ţineţi apăsat TUNING +/– <sup>2</sup> secunde pentru a porni căutarea până găsiţi staţia dorită.**

 "SEARCH + sau –" apare pe panoul frontal până găsiți o statie radio cu un semnal suficient de puternic.

- **3 Apăsaţi PROGRAM (programare).** "P 01" se aprinde intermitent pe panoul frontal.
- **4 Apăsaţi PRESET (presetare) +/– pentru a selecta un număr presetat la care doriţi să memoraţi staţia radio curentă.**

**5 Apăsaţi pentru a memora.**

#### **Sfaturi utile**

- Apăsați sau TUNING +/– pentru a opri auto-tuning în pasul 2.
- Puteţi apăsa TUNING +/– în pasul 2 pentru a căuta frecventa radio manual pas cu pas. Frecventa curentă apare pe panoul frontal(acord manual).

# Pentru a asculta radioul

Presetaţi staţiile radio mai întâi în memoria **sistemului** tuner-ului. (se va vedea capitolul "Presetarea statiilor radio "(pagina 21)).

- **1 Apăsaţi FUNCTION (funcţie) +/– în mod repetat pentru a selecta "FM".**
- **2 Apăsaţi PRESET (presetare) +/– sau SHIFT + butoane numerice pentru a selecta un număr presetat.**  "P 01" apare pe panoul frontal.

### **Pentru a opri sonorul**

Apăsați MUTING Apăsaţi MUTING din nou sau VOLUME + pentru a avea sunet din nou.

## Pentru a asculta la un program FM stereo fără efect stereo

Cînd un program FM stereo are zgomot static. apăsaţi AUDIO în mod repetat până apare "MONO" pe panoul frontal. Nu veti mai avea efect stereo dar receptia se va îmbunătăți.

#### **Sfat util**

• Pentru a îmbunătăti receptia unei transmisii, reglați antenele furnizate sau conectati o antenă externă, disponibilă în comert.

# Utilizarea Radio Data System (RDS)(sistem de date radio)

RDS este un serviciu care permite statiilor radio să transmită informații suplimentare împreună cu semnalul de program obişnuit . Acest tuner oferă caracteristici RDS, precum afişarea numelui statiei radio. Serviciul RDS este disponibil numai pentru statiile FM.\*

#### **Notă**

- RDS nu functionează întotdeauna bine, dacă stația radio nu transmite semnalul RDS corect , sau dacă semnalul este slab.
- \* Nu toate staţiile FM oferă serviciul RDS şi nici nu oferă aceleaşi tipuri de servicii. Dacă nu sunteţi familiarizati cu sistemul RDS, verificati cu statiile locale de radio existenţa servicului RDS în zona în care vă aflaţi.

# Vizualizarea numelui staţiei sau frecventa acesteia pe display-ul panoului frontal

**Apăsaţi DISPLAY** De fiecare dată când apăsaţi DISPLAY, display-ul panoului frontal se schimbă astfel. 1 Nume statie 2 Frecventa\*

\* Revine la display-ul original după câteva secunde.

# Reglarea sunetului

# Generarea unui sunet mai dinamic (Dynamic Sound Generator X-tra)

# **Apăsaţi DSGX.**

De fiecare dată când apăsaţi butonul, panoul frontal se schimbă astfel:  $DSGX OF$   $\rightarrow$  DSGX ON

# Selectarea unui efect de sunet presetat

# **Apăsaţi EQ.**

De fiecare dată când apăsaţi acest buton, puteţi selecta un efect de sunet care se potriveşte mai bine cu filmului sau muzica pe care o redaţi.

Setarea implicită (default) este subliniată.

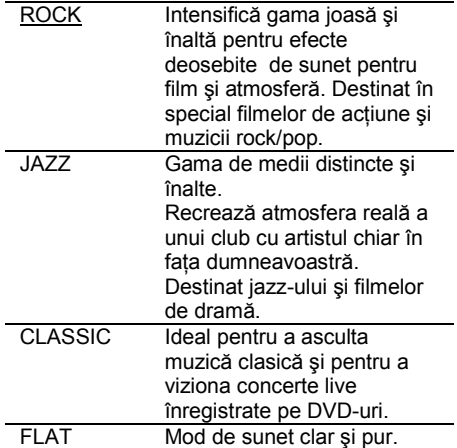

# **Dispozitiv extern**

# Redarea de pe un dispozitiv USB

Puteti reda fişiere audio și video (fișiere MP3/DivX/WMA)/fişiere imagini JPEG de pe un dispozitiv USB (nu este furnizat) prin conectarea acestuia la unitate.

Formatul audio care poate fi redat de sistem este MP3/WMA \*.

\* Fişierele cu protecţia drepturilor de autor (Digital Rights Management) nu pot fi redate de acest sistem.

# **Despre dispozitivele USB care pot fi redate de acest sistem**

•Când formataţi un dispozitiv USB, asiguraţi-vă că folositi chiar dispozitivul pentru acesta, sau un program dedicat de formatare. În caz contrar, transferul de pe dispozitivul USB pe sistem nu se poate face corect.

# Conectarea dispozitivului USB

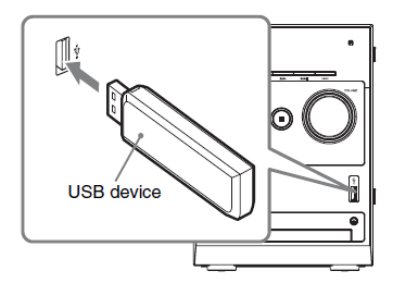

- **1 Porniţi televizorul înainte de a conecta** dispozitivul USB la portul (USB)  $\overrightarrow{C}$ .
- **2 Apăsaţi FUNCTION (funcţie) +/– în mod repetat până apare "USB" pe display-ul panoului frontal.**
- **3** Apăsați ← sau ↓ în mod repetat pentru  **a selecta un folder, apoi apăsaţi**  Pentru mai multe informatii de redare. pentru detalii se va vedea "Redarea fişierelor MP3/JPEG/DivX®" (pagina 12).

#### **Note**

- La conectarea dispozitivului USB, verificati dacă directia mufei este corectă.
- Nu introduceti dispozitivul USB fortat, deoarece acest lucru poate îl poate deteriora.
- Nu conectati alte dispozitive sau obiecte în afara dispozitivului USB.
- Următoarele dispozitive USB/situatii pot mări timpul necesar sistemului pentru a porni redarea:
	- un dispozitiv USB cu o structură ramificată complicată.
	- când fișierele audio sau fișierele imagine JPEG din alt folder tocmai au fost redate.
	- când sunt prea multe foldere și fisiere pe dispozitivul USB.
- Pentru extensia fişierelor se va vedea pagina 13 (note despre fişiere).
- În funcție de formatul fisierelor, unele dispozitive USB nu pot fi redate de acest sistem.
- În funcție de tipul de fișiere, sistemul nu poate reda unele fişiere audio.
- Nu conectaţi dispozitivul USB şi sistemul printr-un hub USB.
- La unele dispozitive USB conectate, după ce este efectuată o operaţiune, sistemul poate efectuarea aceeași operațiune cu întârziere.
- Sistemul nu suportă întotdeauna toate funcțiile dispozitivului USB conectat.
- Nu salvaţi alte tipuri de fişiere, sau foldere care nu sunt necesare, pe un dispozitiv USB care are fişiere audio, fişiere imagine JPEG sau fişiere video.
- Nu se poate garanta compatibilitatea USB cu toate<br>softurile de scriere/codare MP3/WMA. de scriere/codare Dispozitivele USB incompatibile pot produce zgomot sau întreruperi sau nu sunt redate deloc.
- Înainte de a folosi un USB verificati continutul cu un antivirus.

# Înainte de a utiliza dispozitivul

# USB cu acest sistem

Verificati website-urile de mai jos pentru informatii despre dispozitivele USB compatibile. Pentru clientii din Europa:

<http://support.sony-europe.com/> Pentru clientii din America Latină: <http://www.sony-latin.com/index.crp> Pentru clientii din Asia si Oceania: <http://www.sony-asia.com/support>

# Intrarea audio

Pentru a asculta muzică cu o calitate deosebită a sunetului este suficient să conectati player-ul portabil (de exemplu MP3 player) la această unitate.

- **1 Conectaţi un cablu audio stereo de 3.5 mm (nu este furnizat) de la mufa AUDIO IN a acestei unităţi la priza "headphone" de pe media player-ul portabil.**
- **2 Apăsaţi FUNCTION (funcţie) +/– pentru a selecta AUDIO IN.**

# **Display**

# Vizualizarea pe ecran a informatiilor despre disc

Puteti verifica timpul de redare și timpul rămas din titlul, capitolul sau piesa curentă.

### **Apăsaţi TIME în mod repetat.**

De fiecare dată când apăsați TIME pe durata redării discului , display-ul se schimbă:

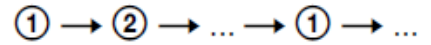

# **Disc CDDA**

- **1** [Single Elapsed]: Timp de redare a piesei curente.
- **2** [Single Remain]: Timp de redare rămas pentru piesa curentă.
- **3** [Total Elapsed]: Timp de redare al discului curent. \*
- **4** [Total Remain]: Timp de redare rămas al discului curent. \*

# **VIDEO CD (cu PBC On)**

- **1** [Single Elapsed]: Timp de redare a piesei curente.
- **2** [Single Remain]: Timp de redare rămas pentru piesa curentă.
- **3** [Display Off]: Nu există display.

# **VIDEO CD (cu PBC Off)**

- **1** [Single Elapsed]: Timp de redare a piesei curente.
- **2** [Single Remain]: Timp de redare rămas pentru piesa curentă.
- **3** [Total Elapsed]: Timp de redare a discului curent.\*
- **4** [Total Remain]: Timp de redare rămas pentru discul curent.\*
- **5** [Display Off]: Nu există display.

# **DVD**

- **1** [Title Elapsed]: Timp de redare a titlului curent.
- **2** [Title Remain]: Timp de redare rămas pentru titlul curent.
- **3** [Chapter Elapsed]: Timp de redare a capitolului curent.
- **4** [Chapter Remain]: Timp de redare rămas pentru capitolul curent.
- **5** [Display Off]: Nu există display.

### **Note**

- De fiecare dată când apăsați TIME în timpul redării discului, timpul de redare apare pe ecranul televizorului.
- Dacă un fişier MP3 are eticheta ID3, sistemul va afişa TITLUL, ARTISTUL şi ALBUMUL, informatii conținute de eticheta ID3.
- Sistemul suportă ID3 versiunea 1.0/1.1/2.2/2.3. \* Când modul Repeat (repetat) este Shuffle (amestecat), nu se afişează timpul total (de redare/rămas). În plus afişarea timpului revine la Single Elapsed când se schimbă în Shuffle la Total.

# Modificarea luminozităţii display-ului panoului frontal

Luminozitatea display-ului panoului frontal poate fi setată la 2 niveluri. Setarea implicită este subliniată.

#### **Apăsaţi DIMMER până când modul dorit apare pe display.**

- [DIM OFF]: Luminos.
- [DIM ON]: Întunecat.

# Controlul televizorului cu telecomanda

Puteți utiliza butoanele următoare de pe telecomandă pentru a opera televizorul Sony.

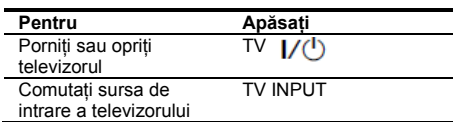

# Ghid al problemelor de functionare

# Probleme şi remedii

Dacă întâmpinati probleme cu acest sistem, executati următoarele operatiuni:

- **1** Verificaţi dacă sunt ferm conectate cablurile de alimentare şi cele ale difuzoarelor.
- **2** Găsiţi problema dumneavoastră în lista de mai jos şi luaţi măsurile indicate de corectare.

Dacă problema persistă, luati legătura cu cel mai apropiat distribuitor Sony.

De retinut că dacă personalul de service schimbă unele părți în timpul reparației, aceste părți pot fi reținute.

# **Generalităti**

#### **Nu există sunet.**

- **Anăsati VOLUME+**
- Căştile nu trebuie să fie conectate.
- Verificati conexiunile difuzoarelor (pagina7).
- Sistemul este în modul pauză sau în modul de redare cu încetinire. Apăsați pe unitate pentru a reveni la redarea normală.

#### **Perturbaţii şi zgomote puternice**

- Conectati sistemul la altă priză.
- Instalati un filtru de zgomot (disponibil separat) la cablul de alimentare.

#### Telecomanda nu functionează.

- Îndepărtați orice obstacol
- $\bullet$  Mutati telecomanda mai aproape de sistem.
- Îndreptați telecomanda către senzorul sistemului.
- Înlocuiti bateriile (R6/tip AA).
- Poziţionaţi unitatea departe de lămpi fluorescente.
- Controlul televizorului cu telecomanda este numai pentru seria TV Sony, totuşi unele produse TV nu

# pot fi comandate. **Există feedback acustic.**

• Reduceti volumul.

#### **Neregularităţile de culoare de pe ecran persistă**

· Opriti televizorul, apoi porniti-l din nou după 15 la 30 de minute. Dacă neregularităţile de culoare persistă, plasați difuzoarele mai departe de televizor.

# Difuzoare

#### **Sunetul vine dintr-un singur canal, sau nivelul volumului de pe dreapta sau de pe stânga nu este echilibrat.**

Verificaţi conexiunile şi plasarea difuzoarelor.

#### **Sunetul nu redă başii**

• Verificati conectarea corectă a cablurilor difuzoarelor.

# Player DVD/VIDEO CD/CD/MP3/ JPEG/DivX/USB

#### **Redarea nu porneşte**

- Deschideţi compartimentul discului şi verificaţi dacă există disc.
- Curăţaţi discul (pagina 30).
- Înlocuiti discul.
- Utilizati numai discuri ce pot fi redate de acest sistem (pagina 4).
- Plasați discul corect.
- Plasati discul în compartimentul său cu eticheta în sus.
- Scoateti discul și ștergeți-l de umezeală și lăsați sistemul pornit pentru câteva ore până se evaporă umezeala.
- Apăsați **pentru** a porni redarea.
- Codul de regiune de pe DVD nu se potriveşte cu cel al sistemului.

#### **Sunetul are întreruperi.**

- Ştergeţi discul de praf (pagina 30).
- Înlocuiti discul.
- Mutați sistemul într-o locație fără vibrații (de exemplu pe un suport stabil).
- Mutati difuzoarele mai departe de sistem sau plasati-le pe un suport separat. Când ascultati o piesă cu başi la volum mai mare este posibil ca vibratia difuzorului să determine întreruperi de sunet.

#### **Redarea nu porneşte de la prima piesă.**

- A fost selectată optiunea Resume Play (reluarea redării). Apăsați | în modul stop, apoi porniți redarea (pagina 11).
- Pe ecranul televizorului apare automat meniul titlului, DVD-ului şi PBC-ului.

#### **Redarea se opreşte automat**

Unele discuri pot contine un semnal de auto-pauză. În timpul redării unui astfel de disc, redarea se opreşte automat la semnalul de auto-pauză.

#### **Numerele nu pot fi introduse**

- Apăsați SHIFT+butoanele numerice cu 2 cifre.
- De exemplu, pentru a reda capitolul/piesa numărul 5, apăsaţi SHIFT+0+5.

**Nu puteţi executa unele funcţii precum Stop, Search (căutare), Slow-motion Play (redare cu încetinire), Repeat Play (redare repetată), Random Play (redare aleatoare)** 

• În functie de disc, unele din operatiile de mai sus nu pot fi executate. Consultati instructiunile de operare furnizate împreună cu discul.

#### **DATA CD sau DATA DVD au nevoie de mai mult timp pentru a începe redarea.**

- După ce sistemul citeşte toate fişierel de pe disc, redarea începe mai greu dacă :
- numărul de foldere sau fişiere de pe disc este foarte mare.
- structura folderelor și a fișierelor este foarte complexă.

#### **Fişierele MP3 nu pot fi redate.**

- Înregistrarea nu s-a realizat în conformitate cu formatul UFD/ISO9660 Level 1 sau Level 2 sau Joliet în formatul de expansiune.
- Fişierul MP3 nu are extensia ".MP3".
- Datele nu sunt stocate în format MP3.
- Discul contine mai mult de 300 foldere.
- Folderul contine mai mult de 648 fisiere MP3.

#### **Fişierul JPEG nu se poate reda.**

- DATAS CD / DATA DVD nu este înregistrat în format JPEG, format conform cu UFD/ISO9660 Level 1/Level 2 sau Joliet.
- Fişierul JPEG nu are extensia ".JPG" sau ".JPEG".
- Datele nu sunt formatate în JPEG chiar dacă au extensia ".JPG" sau ".JPEG".
- Discul contine mai mult de 300 foldere.
- Folderul contine mai mult de 648 fisiere JPEG.

#### **Fişierul DivX nu se poate reda.**

- Fişierul nu este creat în format DivX.
- Fişierul are altă extensie decât ".AVI", ".DIVX" sau ".DIV".
- DATA CD (fişierul DivX)/DATA DVD nu este creat în format DivX conform cu ISO9660 Level 1/Level 2 sau, Joliet/UDF.
- Fişierul DivX este mai mare de 640 (lăţime) × 480 (înăltime).

#### **Sunetul pierde efectul stereo când redaţi un CD VODEO sau CD.**

- Apăsati AUDIO în mod repetat în timpul redării pentru a selecta "Stereo" (a se vedea "Schimbarea formatului audio (pagina 16)").
- Verificati conexiunile sistemului.

#### **Fişierul imagine JPEG nu poate fi redat.**

• Este mai mare decât 3,072 (lătime) × 2,048 (înăltime) în mod normal, sau mai mult de 2,000,000 pixeli în fişiere imagine Progressive JPEG care se utilizează mai ales pe internet WEB site.

#### **Dispozitivul USB nu este detectat**

• Opriti sistemul și scoateti dispozitivul USB din portul corespunzător . Verificați dacă este o problemă cu dispozitivul USB.

# Imagine

#### **Nu este imagine.**

- Apăsați **Decembrie**
- Verificati dacă sistemul este conectat ferm.
- Cablul video este deteriorat. Înlocuiti-l cu unul nou.
- Verificaţi dacă sistemul este conectat la mufa de intrare video a televizorului dumneavoastră (pagina 8).
- Verificati dacă televizorul este pornit și este operat corect.
- Verificaţi selectarea intrării video la televizor astfel încât să puteți urmări filme din sistem.
- La redarea unui disc verificaţi dacă aţi setat sistemul de culori corect, în concordantă cu sistemul televizorului (color).
- Verificati dacă ati conectat sistemul și televizorul utilizând cablurile video (furnizate) astfel încât să puteți urmări filmele.
- Când conectati televizorul și mufa VIDEO OUT a sistemului utilizând cablurile video (furnizate), setati sistemul pe formatul încrucisat.
- Ati setat formatul progresiv dar televizorul dumneavoastră nu poate accepta semnalul în format progresiv.
- Chiar dacă televizorul dumneavoastră este compatibil cu semnale în format progresiv (525p/625p), imaginea poate fi afectată când setaţi formatul progresiv. În acest caz, readuceţi setarea pe formatul încrucişat (setare implicită).

#### **Filmul este redat cu zgomote.**

- Curătați discul.
- Când redati un disc, sistemul color este diferit. Setati sistemul color să corespundă cu cel al televizorului dumneavoastră (pagina 8).

#### **Când redaţi o imagine largă, aspectul ecranului nu se poate schimba chiar dacă aţi setat "TV Display" în "General Setup Page"( pagina de setare generală) din meniul de setare .**

- Aspectul pe DVD este fixat deja.
- La unele televizoare nu se poate schimba aspectul ecranului.

#### **Mesajele nu apar pe ecran în limba pe care o doriţi.**

• Selectati limba pe care o doriti pentru afişare pe ecran în "OSD Lang" din "General Setup Page" (pagina de setare generală) din meniul de setare (pagina 19).

#### **Limba pentru coloana sonoră nu poate fi schimbată.**

- Piesele de pe DVD-ul redat nu sunt multilinguale.
- DVD-ul interzice schimbarea limbii pentru coloana sonoră.

#### **Limba subtitrării nu poate fi schimbată.**

- Pe DVD-ul redat subtitrările înregistrate nu sunt multilinguale.
- DVD-ul interzice schimbarea subtitrărilor.

#### **Subtitrarea nu poate fi oprită.**

• DVD-ul interzice oprirea subtitrării.

#### **Unghiurile nu pot fi schimbate.**

- DVD-ul redat nu este înregistrat cu multiunghiuri.
- DVD-ul interzice schimbarea unghiurilor.

# Tuner

#### **Zgomot sau distorsiuni puternice / staţiile nu pot fi recepţionate.**

- Setati banda corespunzătoare și frecventa (pagina 21).
- Conectati antena corespunzător (pagina 7).
- Găsiti o locație și o orientare care să ofere o bună receptionare și apoi setati antena din nou. Dacă nu puteți obține o recepție bună, vă recomandăm să utilizați o antenă externă disponibilă comercial Antena FM receptionează semnale pe întreaga lungime, deci verificaţi să fie extinsă complet.
- Tineti antena la distanță de cablurile difuzoarelor Opriţi echipamentul electric din apropiere.

#### **Un program stereo FM nu poate fi recepţionat stereo.**

• Apăsați AUDIO în mod repetat până apare "STEREO".

# Componente opţionale

#### **Nu există sonor.**

- Consultaţi paragraful Generalităţi , "nu există sonor" (pagina 28) și verificați condiția sistemului.
- Conectaţi componenta corect (pagina 8) şi verificaţi: – dacă aţi conectat corect cablurile.
- dacă fişele sunt bine conectate pe tot traseul.
- Porniti componenta conectată.

Consultati instructiunile de operare furnizate împreună cu componenta conectată și porniti redarea.

# Pentru a reveni la setările de fabrică (implicite) \*, executati resetarea astfel:

Operația poate fi realizată utilizând ecranul televizorului.

- **1** Apăsați FUNCTION (funcție) +/– în mod repetat pentru a comuta functia pe DVD/CD. Redarea porneşte automat dacă este încărcat un disc cu functie de redare automată. Apăsați de două ori pentru a opri redarea.
- **2** Scoateţi discul dacă este încărcat.
- **3** Apăsați SETUP în modul STOP. Apare meniul de setare.
- **4** Apăsaţisauîn mod repetat pentru a selecta "Preference Page" (pagina de preferinte). apoi apăsați $(+)$
- **5** Apăsați ← sau ↓ în mod repetat pentru a selecta "Default," apoi apăsați $\overline{+}$ Este selectat "Reset".
- $6$  Apăsați  $(+)$ . Durează câteva secunde pentru finalizare. Nu apăsați  $\frac{1}{\sqrt{1}}$  când resetați sistemul.
- \* Cu excepţia setărilor pentru control parental.

# Mesaje

În timpul functionării pe ecran poate apare unul din mesajele următoare:

# **DVD/VIDEO CD/CD/MP3/JPEG/ DivX**

### **LOADING (se încarcă)**

Se încarcă informatia discului.

#### **NO DISC (nu există disc)**

- Nu este disc în unitate.
- S-a încărcat un disc care nu poate fi redat.

#### **OPEN (deschis)**

Compartimentul discului este deschis.

#### **REG ERR**

A fost încărcat un disc al cărui cod regional nu este recunoscut.

# **Precautii**

#### **Despre tensiunea de operare**

Înainte de a pune sistemul în functiune, verificati dacă tensiunea sistemului este aceeaşi cu tensiunea din retea.

#### **Despre siguranţă**

- Chiar dacă este oprită de la buton, unitatea nu este deconectată de la reţea atâta timp cât nu este scoasă din priză,.
- Dacă sistemul nu este folosit o perioadă mai lungă de timp, deconectati complet cablul de alimentare de la priza din perete (de alimentare de la retea). Când scoateti din priză, tineti întotdeauna de fișă și nu de cablu.
- În cazul în care în sistem pătrunde un obiect străin sau lichid, deconectati-l de la retea și cereti unei persoane calificate să-l verifice înainte de a-l folosi din nou.
- Cablul de alimentare de c.a. poate fi înlocuit numai de un service abilitat.

#### **Despre instalare**

- Nu plasati sistemul pe suprafete înclinate
- Nu plasati sistemul în locatii care sunt:
	- Extrem de calde sau reci,
	- Prăfuite sau murdare
	- Foarte umede
	- Supuse vibratiilor.
	- Supuse la razele directe ale soarelui
- Nu plasaţi unitatea sau difuzoarele pe suprafete care au fost tratate cu solutii speciale (de exemplu ceară, ulei sau polish) deoarece se pot păta sau decolora.

#### Despre încălzirea sistemului în timpul functionării

- În timpul functionării este normal ca unitatea să se încălzească şi nu este un motiv de alarmă.
- Plasati sistemul într-o locatie cu ventilatie adecvată, pentru a preveni încălzirea acestuia.
- Nu atingeți carcasa aparatului dacă acesta a fost folosit la volum mare pentru o perioadă mai lungă de timp, deoarece aceasta este fierbinte.
- Pentru a preveni defectarea, nu acoperiti fantele de ventilaţie.

### **În cazul în care se observă dereglări de culoare la televizor**

Deoarece sistemul de difuzoare este ecranat magnetic, acesta poate fi instalat în apropierea unui televizor. Totusi, în funcție de tipul de televizor uneori se pot observa dereglări de culoare.

#### **Dacă se observă dereglări de culoare…**

Opriti televizorul și reporniți-l după 15, 30 de minute.

#### **Dacă se observă dereglări de culoare din nou…**

Mutati difuzoarele mai departe de televizor.

#### **NOTĂ IMPORTANTĂ**

Atentie: Acest player este capabil sa păstreze pe ecranul televizorului o imagine de tip print screen sau poză, pe o perioadă nedefinită. Dacă lăsati aceste imagini pe perioade mari de timp riscati avarierea permanentă a ecranului de televizor. Televizoarele cu proiecţie sunt sensibile la acest lucru.

#### **Despre funcţionare**

- Dacă sistemul este adus într-o locație caldă din una rece sau este este plasat într-o încăpere foarte umedă, este posibil ca umezeala să condenseze pe lentilele din interiorul CD/DVD player-ului și poate cauza o funcționare defectuoasă. În acest caz, scoateti discul și lăsați sistemul pornit aproximativ o oră, până la evaporarea condensului.
- Când mutati sistemul scoateti discurile din acesta.

Dacă aveti întrebări sau probleme referitoare la sistemul dumneavoastră, vă rugăm să consultați cel mai apropiat distribuitor Sony.

#### **Note despre discuri**

Înainte de redare ştergeți discul cu o pânză moale si uscată, din centru spre margine.

Nu stergeti discurile cu solventi precum benzina, tinerul sau alte solutii de curătat sau spray anti-static destinat LP-urilor de vinil.

Nu expuneti discurile la soare sau surse de căldură precum gurile de ventilatie. Nu lăsați discurile în maşina parcată, expuse la soare.

Nu utilizati discuri care au inele de protectie. Acestea pot defecta sistemul.

Nu utilizati discuri care au lipici sau alte substante lipicioase pe partea cu eticheta, sau dacă s-a folosit o cerneală specială la printarea etichetei se poate întâmpla ca discul sau eticheta să rămână ataşate la părţi din interiorul unităţii. Când se întâmplă acest lucru, discul nu mai poate fi scos, iar unitatea se poate defecta. Înainte de utilizare, verificaţi cu atenţie partea cu eticheta a discului.

Următoarele tipuri de discuri nu ar trebui folosite:

Discuri închiriate sau uzate care au ataşate sigilii, iar lipiciul iese în afara sigiliului. Perimetrul sigiliului discului este lipicios.

Discuri care au etichete printate cu vopsea specială care este lipicioasă la atingere.

#### **Curăţarea carcasei**

Curătati sistemul cu o pânză moale, ușor umezită întro solutie slabă de detergent. Nu folositi pentru curătare obiecte abrazive, substante abrazive sau solventi precum tiner, benzină sau alcool.

## **Specificatii**

# **CMT-DX400**

#### **Secţiunea amplificator**

Putere (nominală): 20 + 20 watt (6 ohmi la 1 kHz, 1% THD) Iesire de putere RMS continuă (referință):

 $25 + 25$  watt (6 ohmi la 1 kHz, 10% THD)

Următoarele măsurate la 220 V – 240 V AC, 50/60 Hz

Putere (nominală): 20 + 20 watt (6 ohmi la1 kHz, 1% THD)

Iesire de putere RMS continuă (referință): 25 + 25 watt (6 ohmi la 1 kHz, 10% THD)

\* Sistemul nu suportă încercarea C-Load.

Intrări

Audio In (mufă 3.5mm stereo ): sensibilitate700 mV, impedantă 10 kilohmi

Ieşiri

VIDEO OUT (mufă RCA): nivel max. ieşire 1 Vp-p, nebalansat, Sync negativ. impedanţă de încărcare 75 ohmi COMPONENT VIDEO OUT: Y: 1 Vp-p, 75 ohmi PB, PR: 0.7 Vp-p, 75 ohmi<br>
ufă stereo 3.5 mm): PHONES (căști) (mufă stereo acceptă căşti de 32 ohmi SPEAKER (difuzor):

acceptă o impedanță de 6 ohmi

### **Sectiune player**

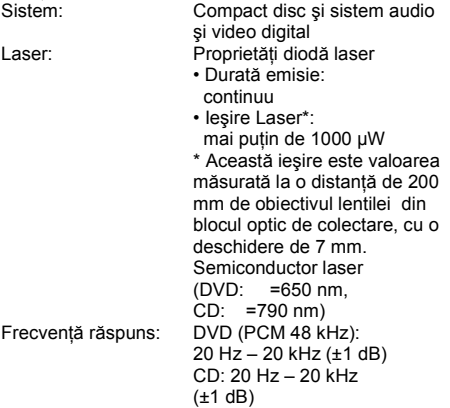

# **Sectiune USB**

Bit rate suportată

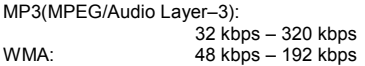

Frecvente de esantionare

MP3(MPEG/Audio Layer–3): 32/44.1/48 kHz WMA: 44.1 kHz Port USB (intensitate maximă a curentului): 5V 500mA

### **Sectiune tuner**

FM stereo, tuner superheterodyne FM

Secțiune tuner FM<br>Gamă Tuning:  $87.5$  MHz – 108.0 MHz (pas de 50 kHz) Antena: antenă FM tip fir Terminale antenă: 75 ohm nebalansat Frecvenţă intermediară: 10.7 MHz

#### **Difuzor**

Sistem difuzoare(SS-CDX400) 2 - căi, Bass reflex, Ecran magnetic Unităţi difuzor Woofer: 100 mm<br>Tweeter: 40 mm Tweeter: Impedanță nominală: 6 ohm<br>Dimensiuni (I/î/L): Aprox Aprox.  $140 \times 240 \times 200$  mm Greutate difuzor frontal: 2.0 kg

### **Generalităţi**

Alimentare<br>Modele Europa:  $220 V - 240 V AC$ , 50/60 Hz Consum putere: Pornit: 25 watt<br>Standby: < 0.5 watt Standby: Dimensiuni (l/î/L) (excl. difuzoarele): Aprox. 175 × 240 ×210 mm Greutate (excl. difuzoarele): 2.4 kg Accesorii furnizate: Telecomanda (1) Antenă FM fir (1) Cablu video (1) Card garanție (1) Amortizoare difuzor (8)

Designul şi specificaţiile pot fi modificate fără notificare prealabilă.

# Glosar

### **Auto Pauză**

Când redați un VIDEO CD, o pauză automată conform semnalului codificat de pe disc.

Dacă player-ul CD/DVD nu reia redarea o perioadă lungă de timp, apăsați pe unitate pentru a relua redarea manual.

# **Capitol**

Sectiune a unui film sau a unei piese muzicale de pe un DVD, care este mai mică decât un titlu. Un titlu este compus din mai multe capitole. Fiecărui capitol îi este atribuit un număr, astfel încât să puteți localiza capitolul dorit.

# **Video DivX®**

Tehnologie video digitală creată de DivX, Inc. Fişierele video codificate cu tehnologie DivX se caracterizează printr-o calitate înaltă la o dimensiune relativ redusă a fişierului.

# **Dolby Digital**

Acest format de sunet pentru cinematografe este mai avansat decât Dolby Surround Pro Logic. În acest format, sunetul surround stereo ce se aude din difuzoare şi care are o gamă de frecvenţă extinsă şi un canal de subwoofer pentru başi profunzi este furnizat independent. Acest format este denumit, de asemenea, "5.1" deoarece canalul de subwoofer este considerat 0.1 dintr-un canal (deoarece functionează numai când este necesar un efect de bas profund). Toate cele şase canale ale acestui format sunt înregistrate separat, pentru a realiza o separare superioară a canalelor. În plus, deoarece toate semnalele sunt procesate digital, au loc mai putine degradări de semnal.

### **DVD**

Un disc care contine până la 8 ore de filme. chiar dacă diametrul său este acelaşi cu al unui CD.

Capacitatea de stocare date a unui singur strat pe o singură față este de 4.7 GB (Giga Byte) de 7 ori mai mult decât cea a unui CD. În plus, capacitatea de stocare date a unui DVD cu dublu-strat pe o singură față este 8.5 GB, un singur strat şi două feţe este 9.4 GB şi dublustrat și fată dublă este 17 GB.

Datele video utilizează formatul MPEG 2, un standard international pentru tehnologia de compresie digitală.

Datele video sunt comprimate la aproximativ 1/40 din dimensiunea originală a acestora. DVD-ul utilizează deasemenea tehnologia de codificare la viteze variabile care modifică datele alocate în concordantă cu starea filmului.

Datele audio sunt înregistrate atât în Dolby Digital cât şi în PCM, ceea ce vă permite să beneficiati de o sonorizare mai apropiată de realitate.

În plus, împreună cu DVD-ul vă sunt furnizate si alte functii mai avansate precum: multi-unghi, mai multe limbi, control parental.

# **DVD-RW**

Un DVD-RW este un disc înregistrabil şi reinscriptionabil care are aceeasi dimensiune cu cea a unui DVD VIDEO. DVD-RW are două moduri diferite: modul VR şi modul Video. DVD-RW create în modul Video au acelaşi format cu cel al DVD VIDEO, în timp ce discurile create în modul VR (Video Recording) permite editarea și programarea continutului.

# **DVD+RW**

Un DVD+RW (plus RW) este un disc înregistrabil și inscriptionabil. DVD+RW utilizează un format de înregistrare care este comparabil cu un format DVD VIDEO.

### **Fişier**

Sectiune a unui film sau piesă muzicală de pe un DATA CD (fişier MP3/JPEG/DivX) sau DATA DVD (fitier MP3 / JPEG / DivX).

### **Software de film, software video**

Un DVD poate fi clasificat după software: de film sau video. Un DVD cu software de film contine aceleași imagini (24 cadre pe secundă) care sunt prezentate într-un cinematograf. DVD-urile cu software video, precum dramele TV sau sitcom-urile, afişează imagini la 30 cadre pe secundă (sau 60 de câmpuri).

### **Index (CD) / Video Index (VIDEO CD)**

Un număr care divide o piesă în sectiuni pentru o localizare uşoară a punctului dorit dintr-un VIDEO CD sau CD. Unele discuri nu au înregistrate indexuri.

#### **Format interlace (încrucişat) (Scanare încrucişată)**

Formatul interlace prezintă fiecare linie a unei imagini ca un "câmp"singular şi este metoda standard pentru a afişa imagini pe televizor. Câmpul par reprezintă numărul par de linii ale unei imagini, iar câmpul impar reprezintă numărul impar de linii ale unei imagini.

# **Redare meniu**

Redare utilizând meniurile de pe ecran înregistrate pe VIDEO CD cu functii PBC. Puteti beneficia de software interactiv utilizând funcția de redare meniu.

### **Funcţia multi-unghi**

Pe un DVD sunt înregistrate mai multe unghiuri sau unghiuri ale camere video pentru o scenă.

### **Funcţie multilinguală**

Pe unele DVD-uri sunt înregistrate mai multe limbi pentru sonor sau subtitrare.

# **Multisesiune**

Aceasta este o metodă de înregistrare care permite adăugarea de date utilizând metoda Track-At-Once.

CD-urile convenţionale încep la zona de control numită Lead-in şi se sfârşesc la zona de control numită Lead-out. Un CD multisesiune este un CD cu mai multe sesiuni, cu fiecare segment cuprins între Lead-in şi Lead-out privit ca o sesiune.

CD-Extra: Acest format înregistrează partea audio (audio CD data) a pieselor în sesiunea 1 şi datele pieselor în sesiunea 2.

# **Control Parental**

Este o funcție pe un DVD care limitează redarea unui disc în concordantă cu vârsta utilizatorului şi conform nivelului de limitare din fiecare tară/regiune.

Limitarea variază de la disc la disc; când este activată, redarea este înterzisă complet, scenele violente sunt sărite sau sunt înlocuite cu alte scene şi aşa mai departe.

# **Playback Control (PBC)**

Semnale codificate pe VIDEO CD (Versiunea 2.0) pentru a controla redarea. Prin utilizarea meniurilor pe ecran înregistrate pe VIDEO CD cu functii PBC puteți beneficia de programe interactive simple cu functii de căutare s.a.m.d. Acest sistem este conform cu Ver. 1.1 şi Ver. 2.0 a standardelor VIDEO CD. Puteti beneficia de două feluri de redare în functie de tipul de disc.

#### **VIDEO CD fără funcţii PBC (discuri vers. 1.1)**

Puteți reda video (filme) și muzică.

### **VIDEO CD cu funcţii PBC (dicuri vers. 2.0 )**

Puteţi reda software interactiv utilizând meniuri pe ecran (redare PBC), suplimentar la funcțiile de redare ale discurilor cu vers.1.1. În plus, puteți reda imagini (poze) de rezoluție mare, dacă sunt incluse pe disc.

# **Format progresiv (scanare secvenţială)**

În contrast cu formatul interlace, foratul progresiv poate reproduce 50 la 60 cadre pe secundă prin reproducerea tuturor liniilor de scanare (525 linii pentru sistemul NTSC, 625 linii pentru sistemul PAL). Calitatea generală a filmului creşte şi imaginile fixe, textul şi liniile orizontale par mai clare. Acest format este compatibil cu formatul progresiv 525 sau 625.

### **Cod de regiune**

Acest sistem protejează drepturile de autor. Fiecărui sistem DVD sau disc DVD îi este alocat un număr de regiune conform regiunii de vânzare. Fiecare cod de regiune apare pe sistem si la fel pe ambalajul discului. Sistemul poate reda discuri care corespund codului său de regiune. Sistemul poate reda de asemenea, discuri cu marcajul " ". Chiar dacă pe DVD nu apare codul de regiune, limitarea regională

### **Titlu**

Cea mai lungă sectiune a unui film sau piesă muzicală de pe un DVD; un film, etc., pentru o bucată de film în software video; sau un album, etc., pentru o bucată muzicală în software audio. Fiecărui titlu îi este atribuit un număr care vă permite să localizați mai ușor titlul dorit.

# **Piesă (track)**

Sectiune a unui film sau piesă muzicală de pe un CD sau VIDEO CD. Fiecărei piese îi este atribuit un număr care vă permite să localizați piesa dorită.

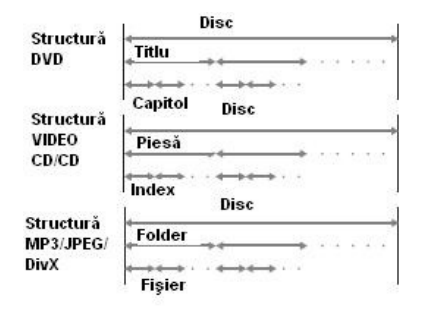

# **VIDEO CD**

Un compact disc care contine filme. Datele video utilizează formatul MPEG 1 format, un standard international pentru tehnologia de compresie digitală.

Datele video sunt comprimate la aproximativ 1/140 din dimensiunea originală a acestora. Corespunzător, un VIDEO CD de 12 cm poate contine până la 74 minute de film.

VIDEO CD poate conţine de asemenea, date audio compactate.

Sunete din afara sferei audibile pentru om sunt comprimate, în timp ce sunetele pe care le auzim nu sunt comprimate. Un VIDEO CD poate stoca de 6 ori mai multă informație decât un CD conventional.

Există 2 versiuni de VIDEO CD.

- Versiunea 1.1: Puteti reda numai filme și sunete.
- Versiunea 2.0: Puteti reda imagini (poze) de rezoluție mare și puteți beneficia de funcțiile PBC.

Acest sistem este conform cu ambele versiuni.

# **Lista de localizare a butoanelor şi pagini de referinţă**

#### **Cum să utilizaţi acestă pagină** Utilizati această pagină pentru a afla locația butoanelor Număr ilustrație Număr ilustrație si a altor părți ale sistemului care sunt mentionate în text.

FUNCTION  $\boxed{6}$  (22) Nume buton/parte Pagină referință

### **Unitatea principală ORDINE ALFABETICĂ**

 $A - O$ Compartimentul discului 9 (10) Display 16 (10) DSGX 15 (22) FUNCTION 6 (8, 9, 10, 12, 21, 23, 24, 28) AUDIIO IN 7 (24)

 $P - Z$ [[ (Pause) 5 (10) Mufa PHONES<sup>8</sup> PRESET +/– 14,2 (21)  $\mathbf{I}/\mathbf{I}$  (on/standby) 1 (10) Senzor telecomandă qj TUNING +/– 3 (21) Port USB 11, (23) VOLUME 13, (10)

### **DESCRIERE BUTOANE**

Butoane control disc OPEN/CLOSE 10, (10) (derulare înapoi/derulare înainte) 3 (10) (înapoi/înainte) 2,14 (10)  $\bullet$  (stop) 12 (10)  $re^{(0)}$  (redare) 4 (10)

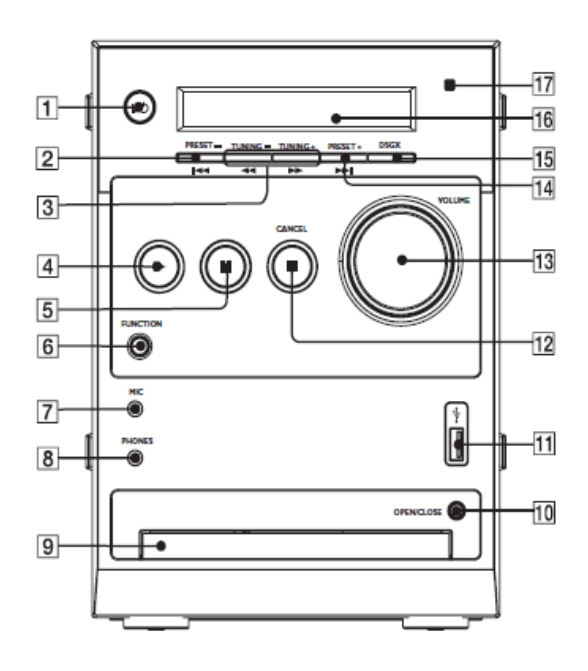

# Telecomanda

**ORDINE ALFABETICĂ A – N** ANGLE 5 (17) AUDIO 16 (16) DIMMER 23 (25) DVD MENU 24 (11) DVD TOP MENU 15 (11) DSGX 22(22) EQ 18 (22) FUNCTION + 2 (8, 9, 10, 12, 21, 23, 24, 28) FUNCTION – 3 (8, 9, 10, 12, 21, 23, 24, 28) INPUT 31 (25) MUTING 6 (21) Butoane numerice 19, 30, 2, 18, 22, 3, 17, 23, 4, 29 (11, 12, 15, 18, 20)

#### **P – Z**

PRESET + 8 (21) PRESET – 13 (21) PROGRAM 19 (18) REPEAT 30 (14) SETUP 28 (8, 9, 17, 18) SHIFT 11 (11, 12, 15, 18, 20) SLEEP 20 (17) SUBTITLE 29 (17) TIME 4 (24) TUNING + 9 (21) TUNING – 12 (21) VOLUME +/– 7 (10) ZOOM 17 (10)

#### **BUTTON DESCRIPTIONS**

 $\mathbf{I}/(\mathbf{I})$  (on/standby) 1 (10)  $TV I / \bigcirc$  12 (25)  $\blacktriangleleft$  SLOW 12 (10) SLOW  $\blacktriangleright$  9 (10)  $\blacktriangleright$  (derulare înainte) 9 (10) **||** (pauză) 27 (10) (derulare înapoi) 12 (10)  $\leftarrow$   $\leftarrow$   $\leftarrow$   $\leftarrow$   $\leftarrow$   $\leftarrow$   $\left(9, 11, 12, \right)\right)$ 15, 17, 18)  $\Box$  DISPLAY 25 (8, 15,21)  $\blacktriangleright$  (înainte) 8 (10)  $\bullet$  (stop) 10 (10)  $\leftarrow$  (redare) 26 (10)  $1 -$  (înapoi) 13 (10) (Return) 24 (12)

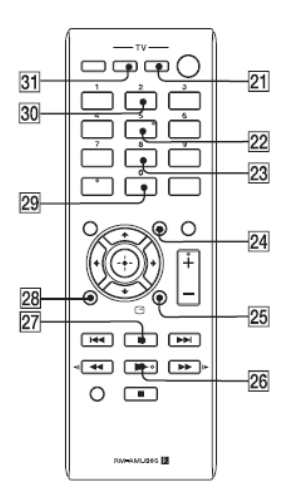

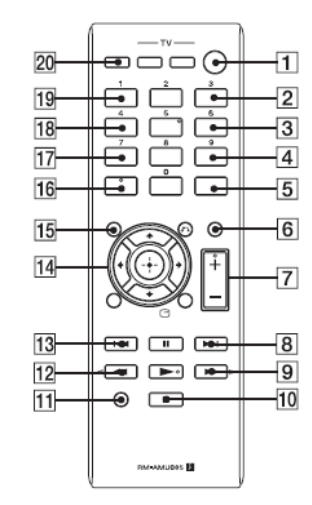

• Butoanele , DSGX, AUDIO şi VOLUME +/- au puncte tactile. Utilizati aceste puncte ca referinte când operati sistemul.

• Apăsaţi SHIFT + butoane numerice  $\blacksquare$  SLOW, SLOW  $\blacktriangleright$  când ati utilizat functiile lor.